## **Chapter 1: Setting Up the Environment**

# **Welcome to nginx on Debian!**

If you see this page, the nginx web server is successfully installed and working on Debian. Further configuration is required.

For online documentation and support please refer to nginx.org

Please use the reportbug tool to report bugs in the nginx package with Debian. However, check existing bug reports before reporting a new bug.

Thank you for using debian and nginx.

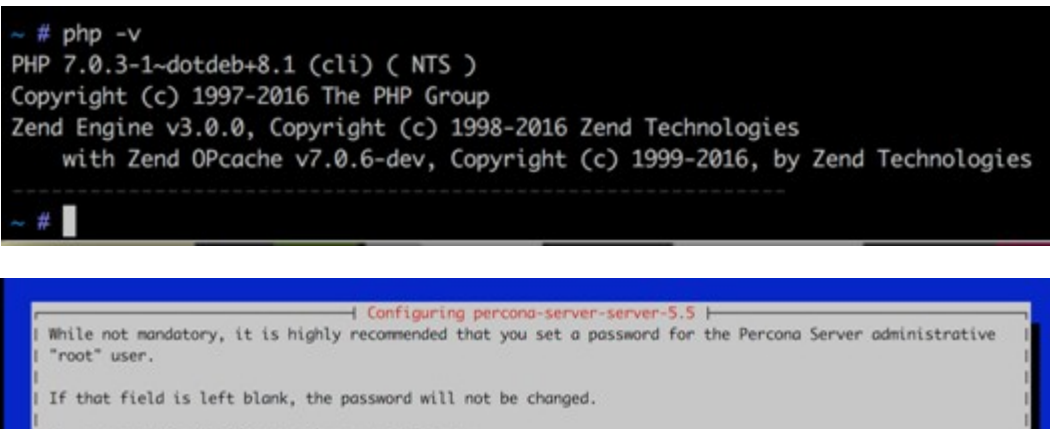

New password for the Percona Server "root" user:

 $d$ llo

vagrant, box add rasmus/php7dev

:\php7>vagrant box add rasmus/php7dev phpyryvagrant oux aud rasmus/php/dev<br>box: Loading metadata for box 'rasmus/php/dev'<br>box: URL: https://atlas.hashicorp.com/rasmus/php/dev<br>box: Adding box 'rasmus/php/dev' (v0.1.0) for provider: virtualbox<br>box: Downloading:

D:\php7>vagrant init rasmus/php7dev

A `Vagrantfile` has been placed in this directory. You are now ready to 'vagrant up' your first virtual environment! Please read the comments in the Vagrantfile as well as documentation on vagrantup.com' for more information on using Vagrant.

 $D:\hbox{\hbox{b}}$ 

## **Chapter 3: Improving PHP 7 Application Performance**

Request Method: GET Status Code: 200 OK (from cache) *V* Response Headers access-control-allow-origin: \* cache-control: max-age=604800 content-encoding: gzip content-type: application/x-javascript date: Tue, 27 Oct 2015 11:12:10 GMT etag: W/"55d2213a-16d1c" expires: Tue, 03 Nov 2015 11:12:10 GMT last-modified: Mon, 17 Aug 2015 18:00:26 GMT

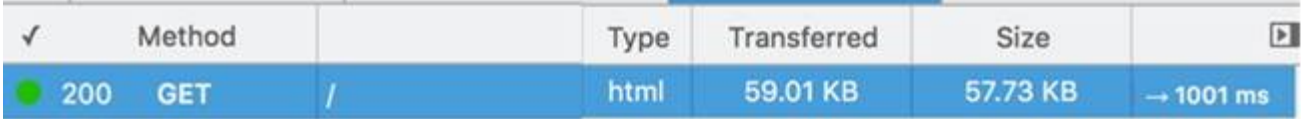

 $\sim$ 

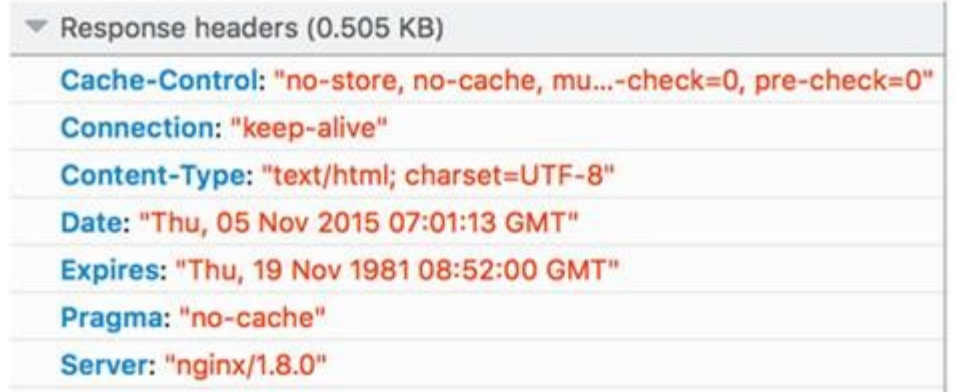

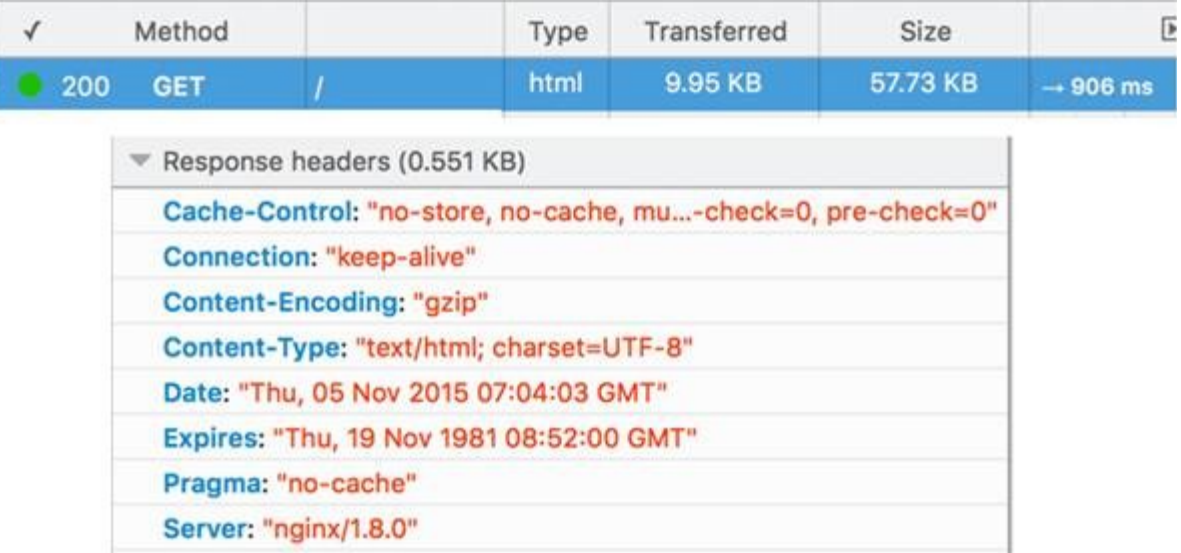

» apachectl -M | sort access\_compat\_module (shared) alias\_module (shared) auth\_basic\_module (shared) authn\_core\_module (shared) authn\_file\_module (shared) authz\_core\_module (shared) authz\_groupfile\_module (shared) authz\_host\_module (shared) authz\_user\_module (shared) autoindex\_module (shared) core\_module (static) dir\_module (shared) env\_module (shared) filter\_module (shared) headers\_module (shared) hfs\_apple\_module (shared) http\_module (static) lbmethod\_bybusyness\_module (shared)

#### # nainx  $-V$

nginx version: nginx/1.8.1 built with OpenSSL 1.0.1e 11 Feb 2013 TLS SNI support enabled

configure arguments: --with-cc-opt='-g -O2 -fstack-protector --param=ssp-buffer-size=4 -Wformat -Werror=format-security -D\_FORTIFY\_SOURCE=2' --with-ld-opt=-Wl,-z,relro --prefix=/usr/share/nginx --conf-path=/etc/nginx/nginx.conf --http-log-p ath=/var/log/nginx/access.log --error-log-path=/var/log/nginx/error.log --lock-path=/var/lock/nginx.lock --pid-path=/rur /nginx.pid --http-client-body-temp-path=/var/lib/nginx/body --http-fastcgi-temp-path=/var/lib/nginx/fastcgi --http-proxy -temp-path=/var/lib/nginx/proxy --http-scgi-temp-path=/var/lib/nginx/scgi --http-uwsgi-temp-path=/var/lib/nginx/uwsgi with-debug --with-pcre-jit --with-ipv6 --with-http\_ssl\_module --with-http\_stub\_status\_module --with-http\_realip\_module with-http\_auth\_request\_module --with-http\_gunzip\_module --with-file-aio --with-threads --with-http\_spdy\_module --with-h ttp\_addition\_module --with-http\_dav\_module --with-http\_geoip\_module --with-http\_gzip\_static\_module --with-http\_image\_fil ter\_module --with-http\_secure\_link\_module --with-http\_sub\_module --with-http\_xslt\_module --with-mail --with-mail\_ssl\_mod ule --add-module=/usr/src/builddir/debian/modules/nginx-auth-pam --add-module=/usr/src/builddir/debian/modules/nginx-dav ext-module --add-module=/usr/src/builddir/debian/modules/nginx-echo --add-module=/usr/src/builddir/debian/modules/nginx--upstream-fair --add-module=/usr/src/builddir/debian/modules/ngx\_http\_substitutions\_filter\_module --add-module=/usr/src/ .<br>builddir/debian/modules/nginx-cache-purge --add-module=/usr/src/builddir/debian/modules/ngx\_http\_pinba\_module e=/usr/src/builddir/debian/modules/nginx-x-rid-header --with-ld-opt=-lossp-uuid

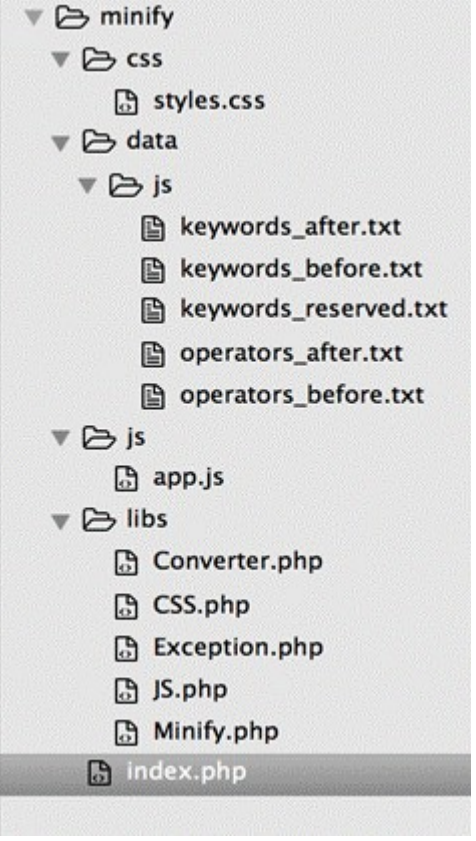

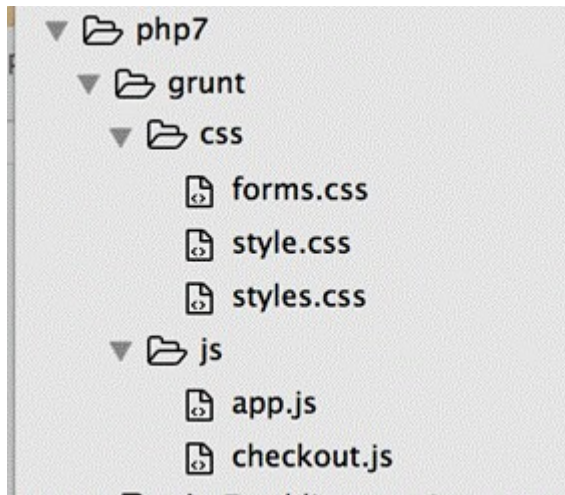

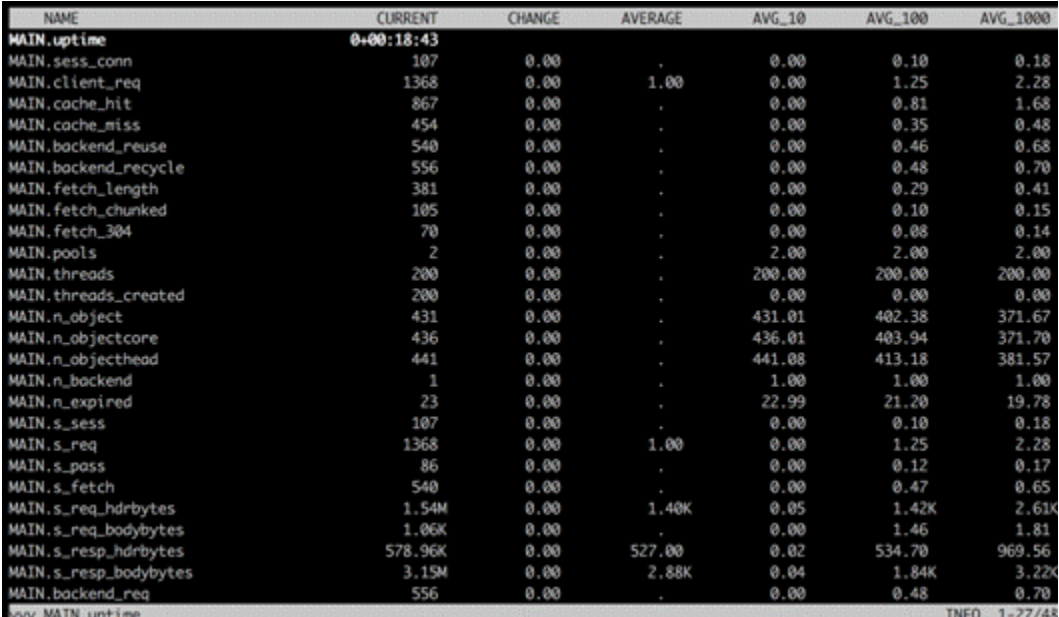

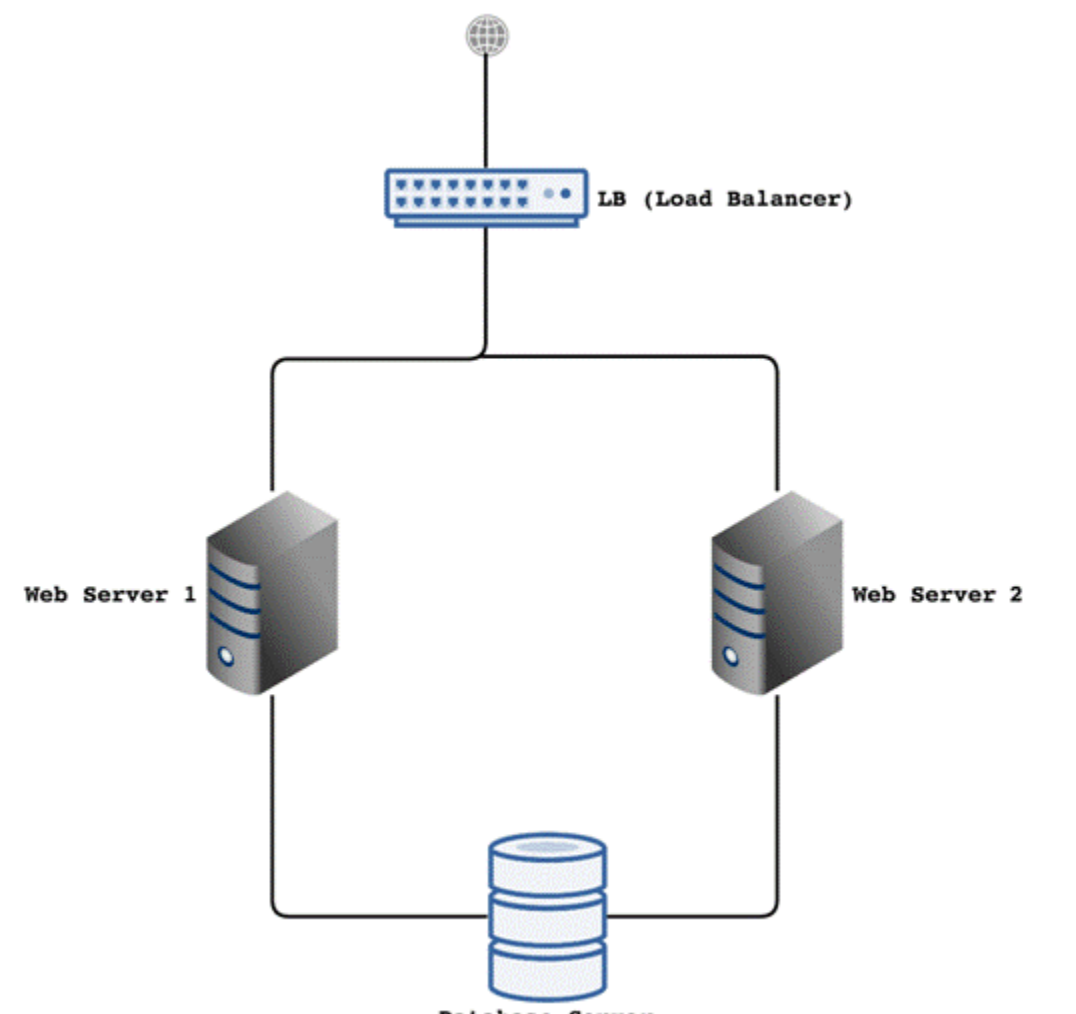

Database Server

## C & user@PPMUM13CPU0179:~ Suggested packages: vim-haproxy The following NEW packages will be installed: haproxy 0 upgraded, 1 newly installed, 0 to remove and 692 not upgraded. Need to get 417 kB of archives. After this operation, 823 kB of additional disk space will be used. Get:1 http://in.archive.ubuntu.com/ubuntu/ trusty-updates/main haproxy amd64 1.4 .24-2ubuntu0.4 [417 kB]<br>Fetched 417 kB in 2s (198 kB/s)<br>Selecting previously unselected package haproxy.<br>(Reading database ... 211258 files and directories currently installed.)<br>Preparing to unpack .../haproxy\_1.4.24-2ubun Unpacking haproxy (1.4.24-2ubuntu0.4) ...<br>Processing triggers for man-db (2.6.7.1-1) ... Processing triggers for ureadahead (0.100.0-16) ... ureadahead will be reprofiled on next reboot Setting up haproxy (1.4.24-2ubuntu0.4) ...<br>Processing triggers for ureadahead (0.100.0-16) ... user@PPMUM13CPU0179:~\$ haproxy -v HA-Proxy version 1.4.24 2013/06/17 Copyright 2000-2013 Willy Tarreau <w@1wt.eu>

### **HAProxy**

### **Statistics Report for pid 18230**

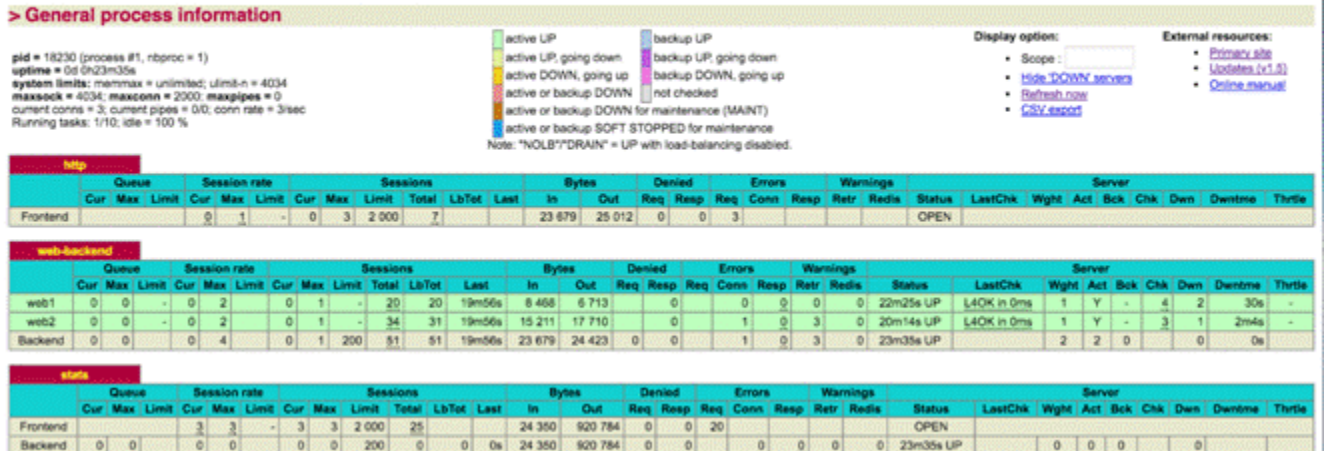

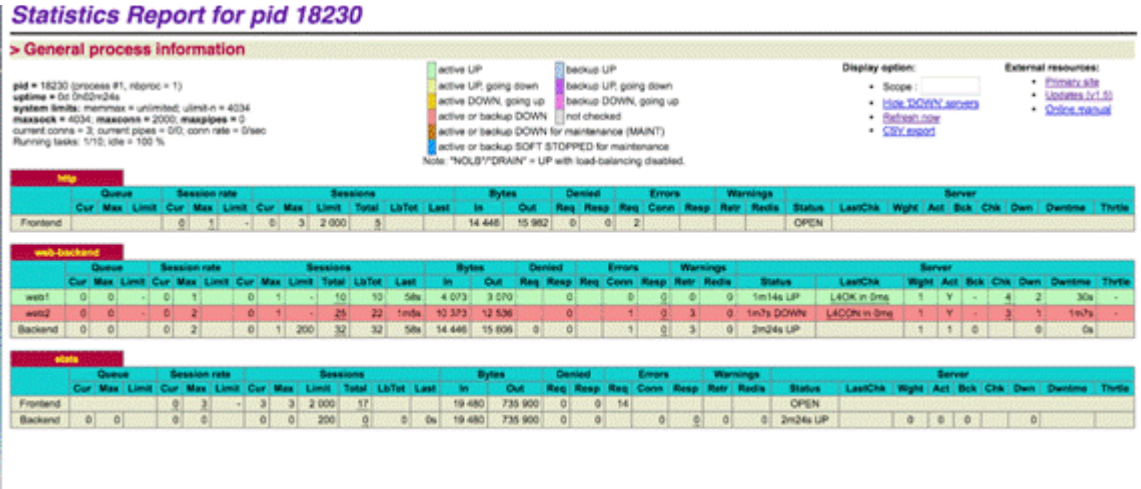

# **Chapter 4: Improving Database Performance**

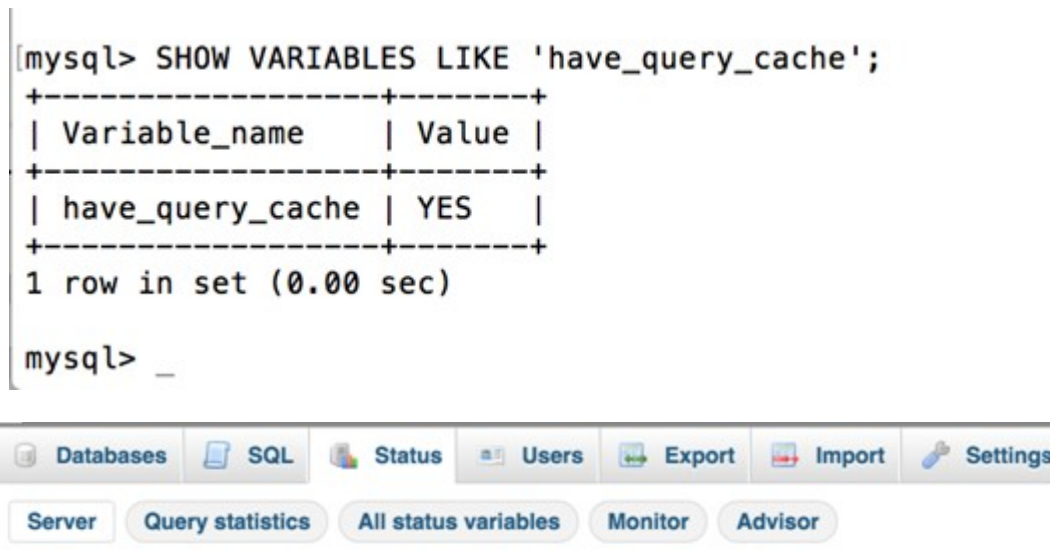

## Network traffic since startup: 583.7 GiB

This MySQL server has been running for 17 days, 7 hours, 7 minutes and 14 seconds. It started up on Dec

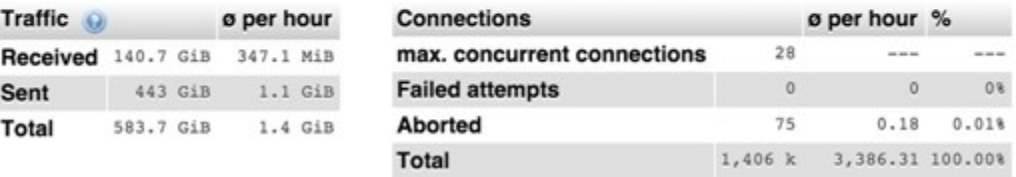

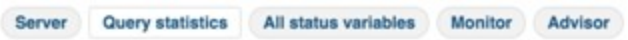

#### Questions since startup: 17,829,158 @

e per hour: 42,908 ø per minute: 715

a per second: 12

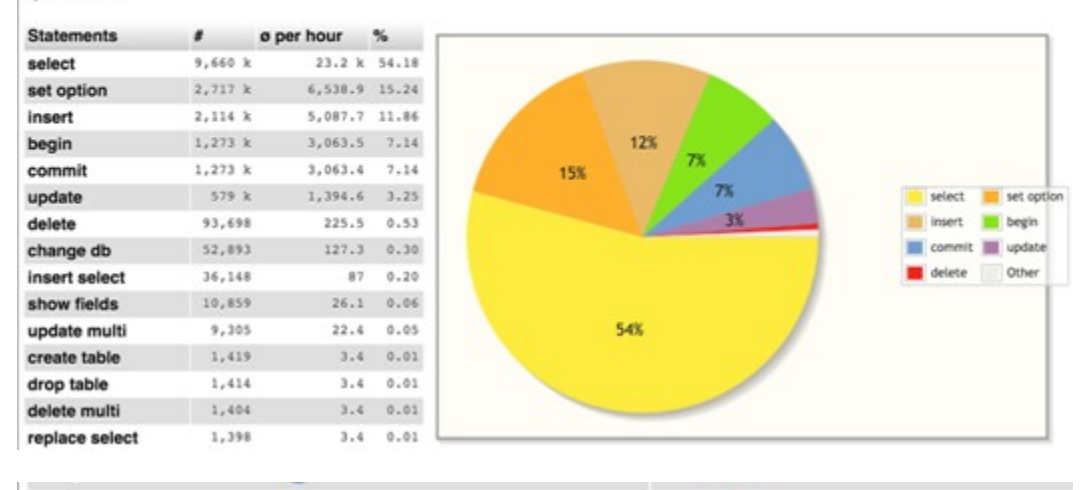

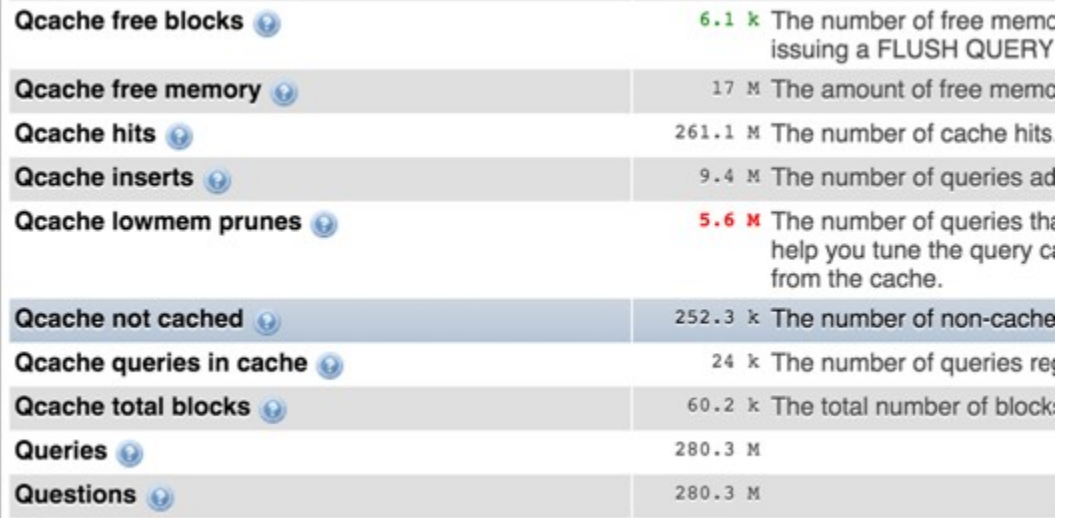

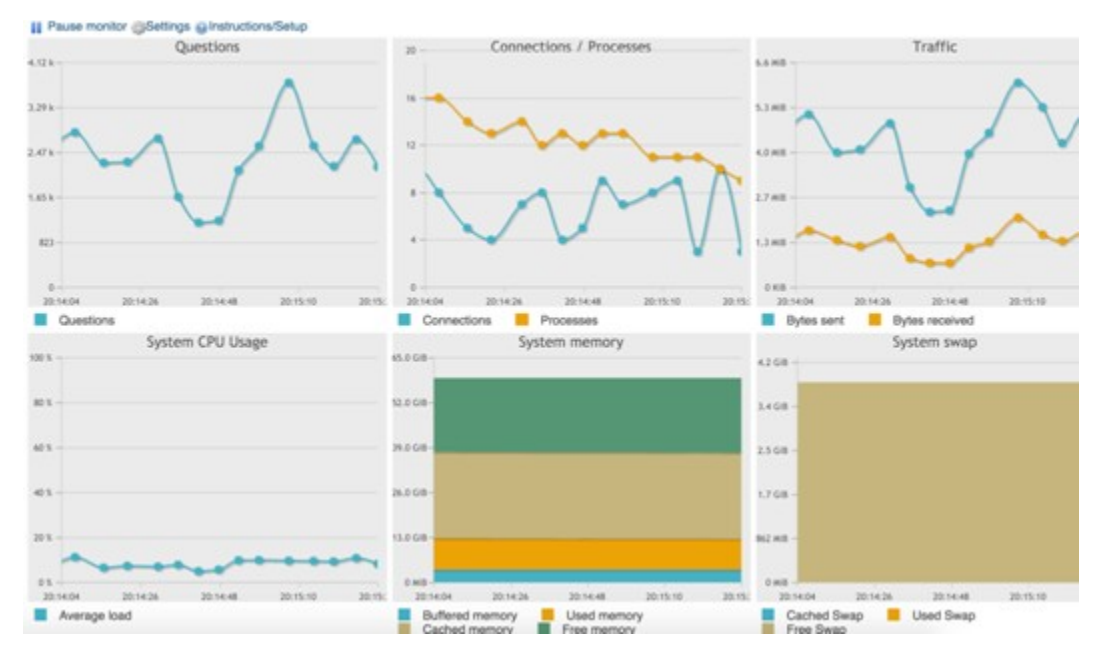

#### Possible performance issues

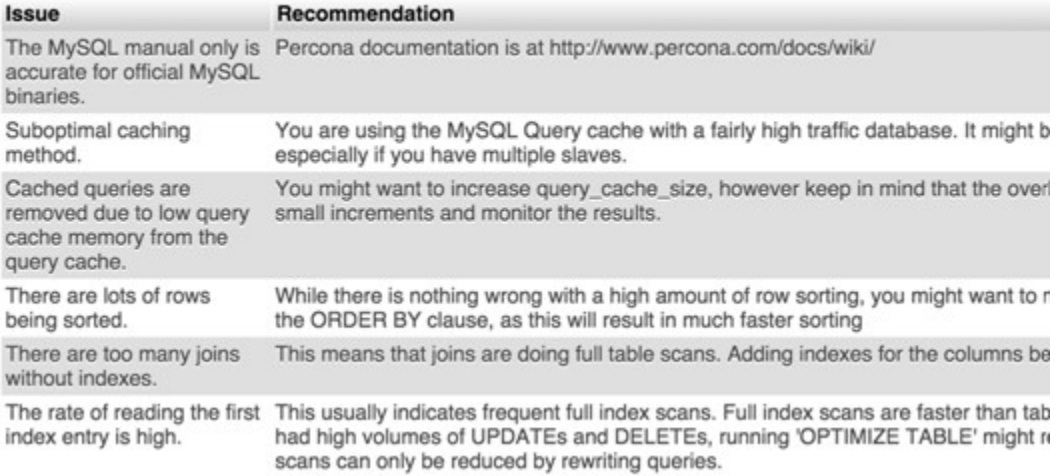

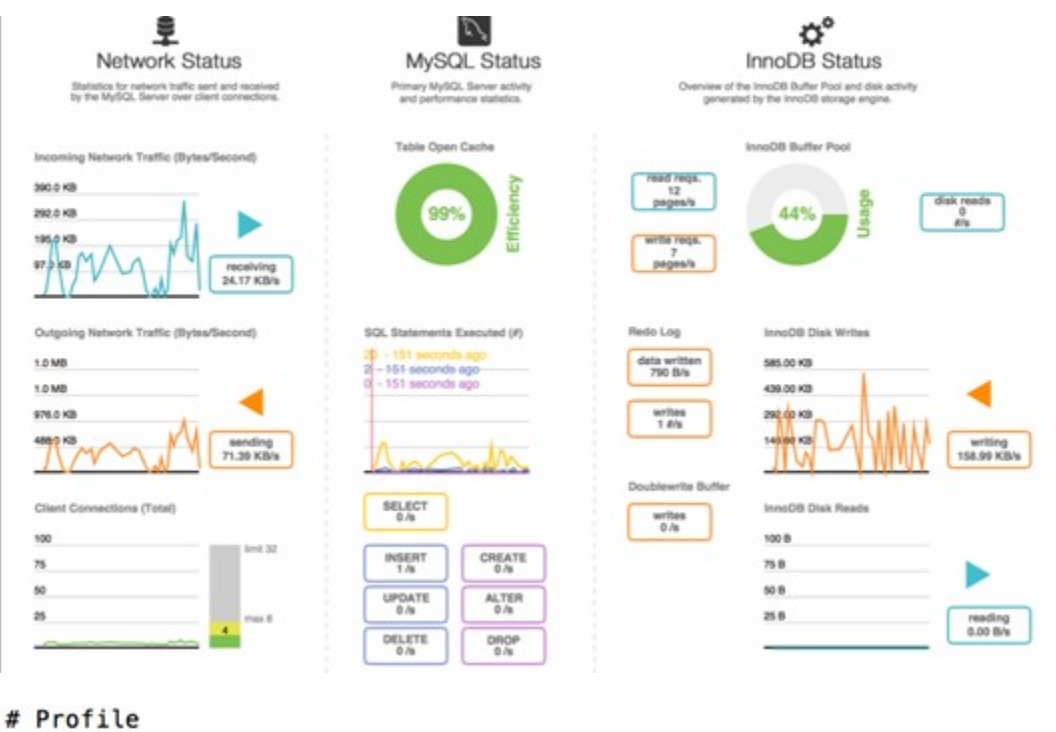

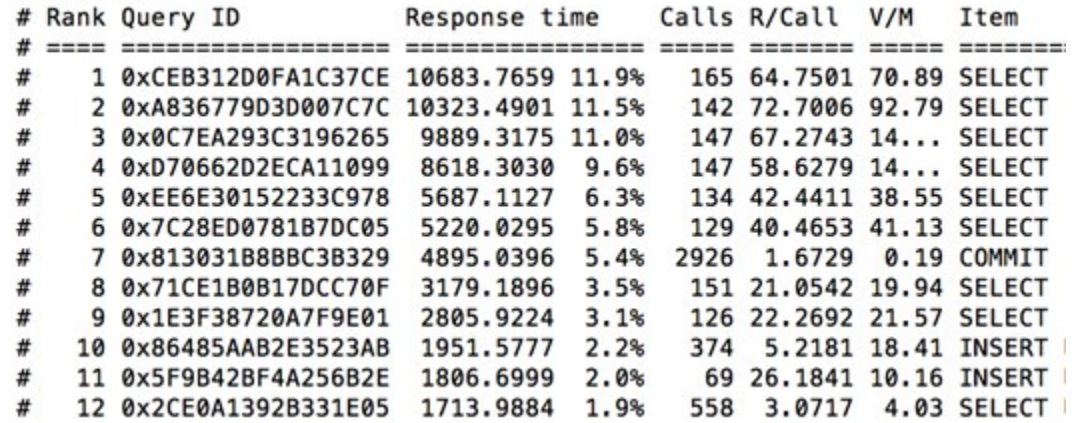

```
# Query 1: 0.00 QPS, 0.00x concurrency, ID 0xCEB312D0FA1C37CE at byte 7534347
# This item is included in the report because it matches --limit.
# Scores: V/M = 70.89
# Time range: 2014-12-21 11:14:08 to 2015-11-14 11:24:17
# Attribute pct total min max avg 95% stddev median
# Count
              0 165
              11 10684s
                                647s
                                               159s
                                                                45s
# Exec time
                             5s
                                          65 s
                                                         68s
# Lock time
                            0 184us
                                         94<sub>us</sub>144us- 0
                  16ms23us84us
# Rows sent
              10 47.61M
                             0 368.14k 295.45k 362.29k 66.84k 298.06k
# Rows examine 5 47.61M
                            0 368.14k 295.45k 362.29k 66.84k 298.06k
# Rows affecte
              - 0
                   \overline{\mathbf{0}}\bullet- 0
                                          \bullet\overline{\phantom{a}}- 0
                                                                  0
# Bytes sent 13
                   1.20G
                          2.77M 31.57M
                                        7.46M
                                                8.03M
                                                       5.35M
                                                              7.29M
# Merge passes 0
                   \bullet\bulletØ
                                                   0
                                                          ø
                                                                  0
                                    - 0
# Tmp tables
                     \bulletØ
                                            0
                                                   0
                                                          Ø
                                                                  0
               Ø
                                    0
# Tmp disk tbl 0
                     \bullet\bulletØ
                                                   ø
                                                          Ø
                                                                  0
                                    - 0
# Tmp tbl size 0
                     \bullet\bullet- 0
                                            0
                                                   ø
                                                           Ø
                                                                  0
# Query size
               Ø
                  8.70k
                            54
                                    54
                                          54
                                                  54
                                                          0
                                                                 54
# InnoDR.
```
# IDX\_WIDGET\_INSTANCE\_PAGE\_LAYOUT\_LAYOUT\_UPDATE\_ID is a left-prefix of UNQ\_WIDGET\_INSTANCE\_PAGE\_LAYOUT\_LAYOUT\_UPDATE\_ID\_PAGE\_ID<br># KEY 'IDX MIDGET INSTANCE PACE LAYOUT\_UPDATE\_ID is a left-prefix of UNQ\_WIDGET\_INSTANCE\_PAGE\_ XX\_Y\_MONITIONS:<br>Key\_definitions:<br>KEY\_`IDX\_MIDGET\_INSTANCE\_PAGE\_LAYOUT\_LAYOUT\_UPDATE\_ID` {`layout\_update\_id`},<br>UNIQUE\_KEY\_`UNQ\_WIDGET\_INSTANCE\_PAGE\_LAYOUT\_LAYOUT\_UPDATE\_ID\_PAGE\_ID` {`layout\_update\_id`,`page\_id`}, # Size Duplicate Indexes 361243847<br># Total Duplicate Indexes 84<br># Total Indexes 1719

# NOTE connect\_timeout: A large value of this setting can create a denial of service vulnerability.

# WARN delay\_key\_write: MyISAM index blocks are never flushed until necessary.

# WARN innodb\_additional\_mem\_pool\_size: This variable generally doesn't need to be larger than 20MB.

# WARN innodb\_fast\_shutdown: InnoDB's shutdown behavior is not the default.

# WARN innodb\_flush\_log\_at\_trx\_commit-1: InnoDB is not configured in strictly ACID mode.

# WARN innodb\_log\_buffer\_size: The InnoDB log buffer size generally should not be set larger than 16MB.

# NOTE log\_warnings-2: Log\_warnings must be set greater than 1 to log unusual events such as aborted connections.

# NOTE max\_binlog\_size: The max\_binlog\_size is smaller than the default of 1GB.

### mysql> show status like '%wsrep\_cluster%';

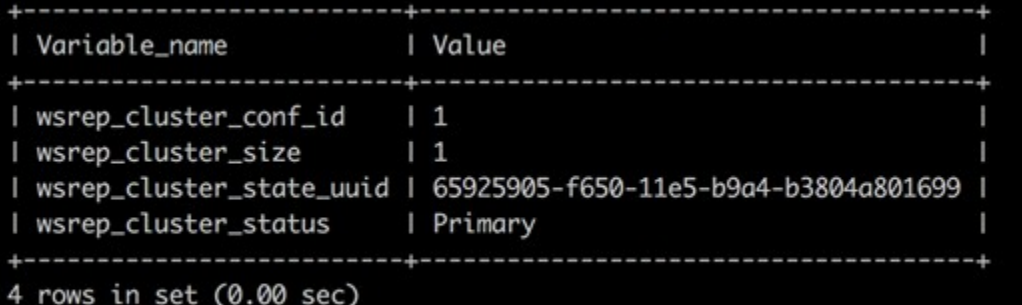

mysql>

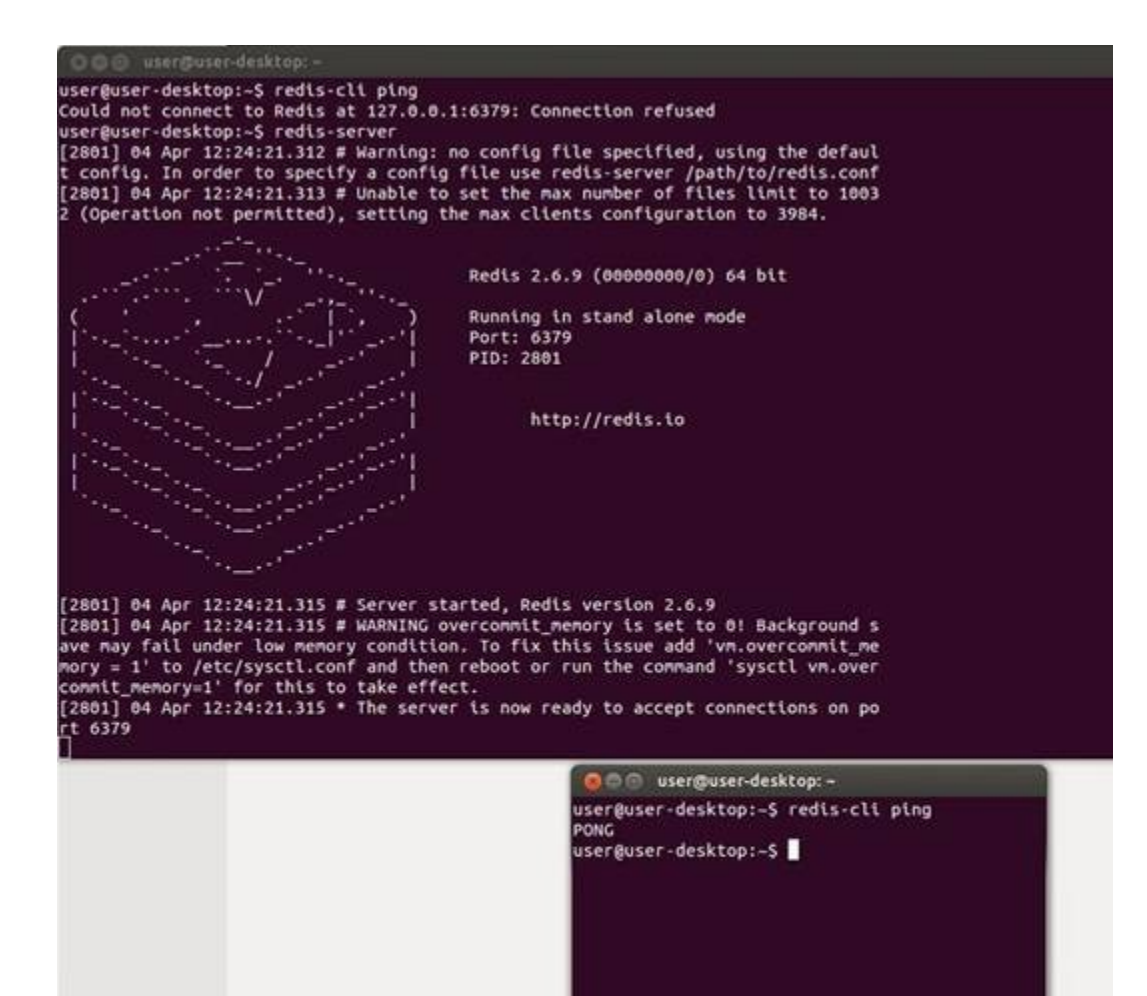

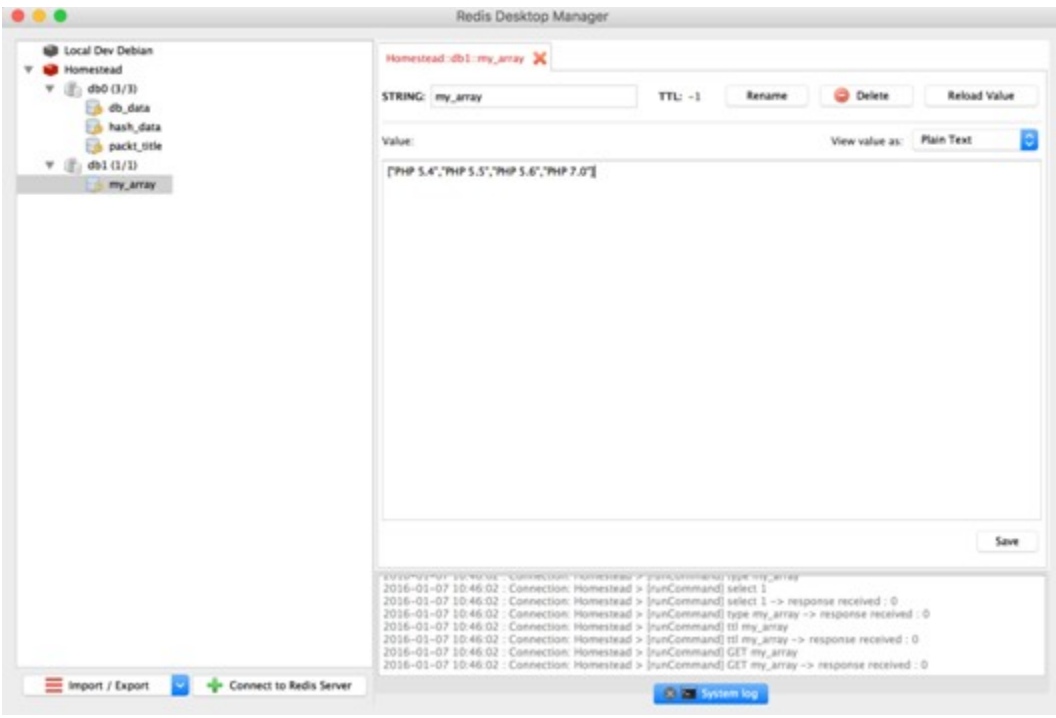

# **Chapter 5: Debugging and Profiling**

This program makes use of the Zend Scripting Language Engine:<br>Zend Engine v3.0.0, Copyright (c) 1999-2016 Zend Technologies<br>with Zend OPcache v7.0.6-dev, Copyright (c) 1999-2016, by Zend Technologies<br>with <mark>Xdebus</mark> v2.4.0RC

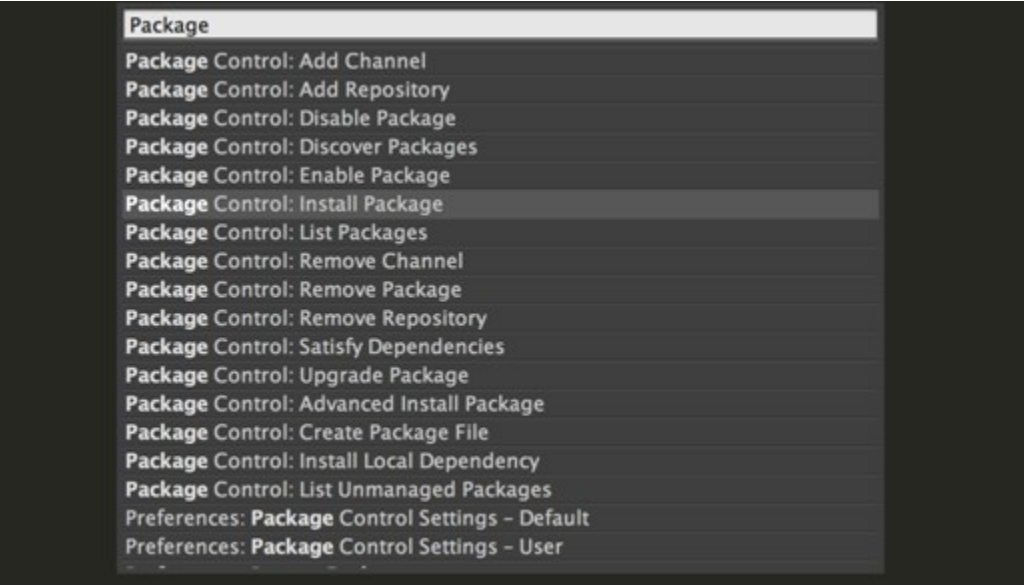

zendengine

### xdebug

**Xdebug Client** 

**Untitled** 

 $\Rightarrow$ 

Xdebug debugger client for Sublime Text 2 and 3

install v2014.06.15.19.15.10; github.com/martomo/SublimeTextXdebug

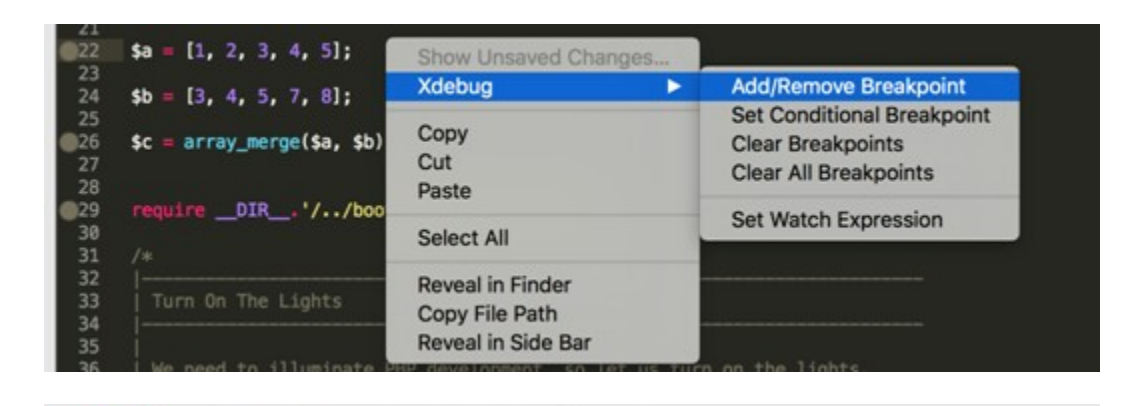

 $\times$ 

homestead.app/?XDEBUG\_SESSION\_START=sublime.xdebug x

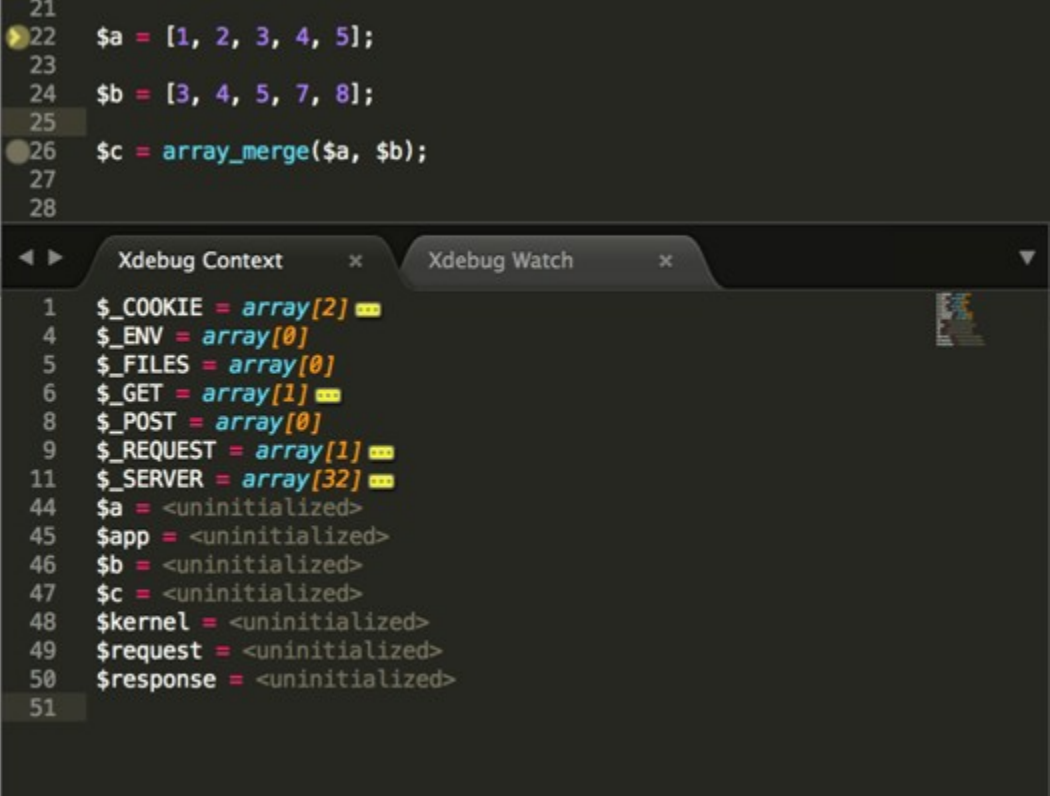

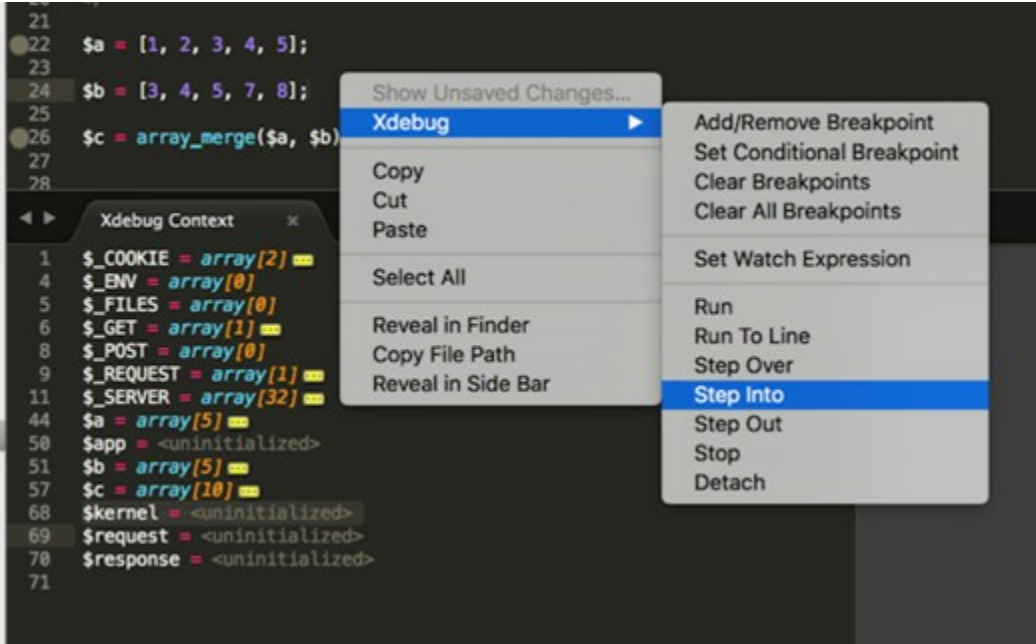

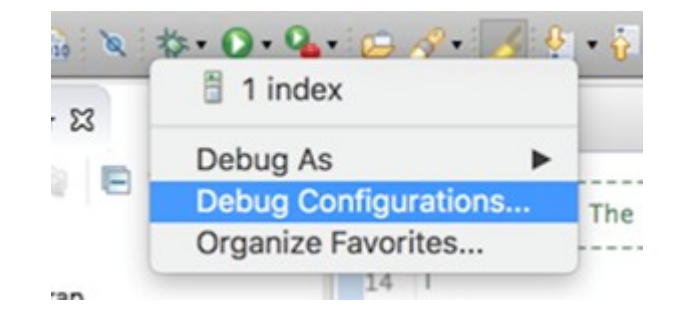

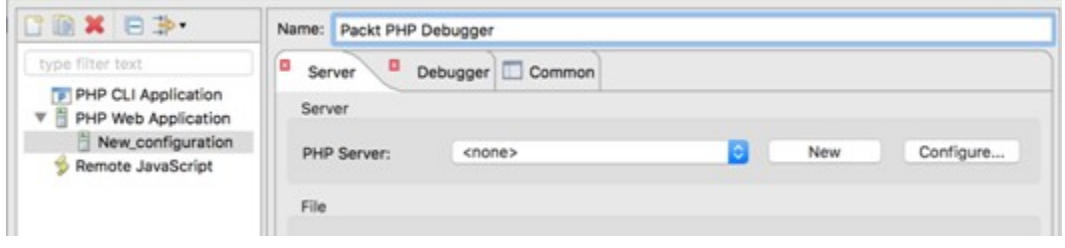

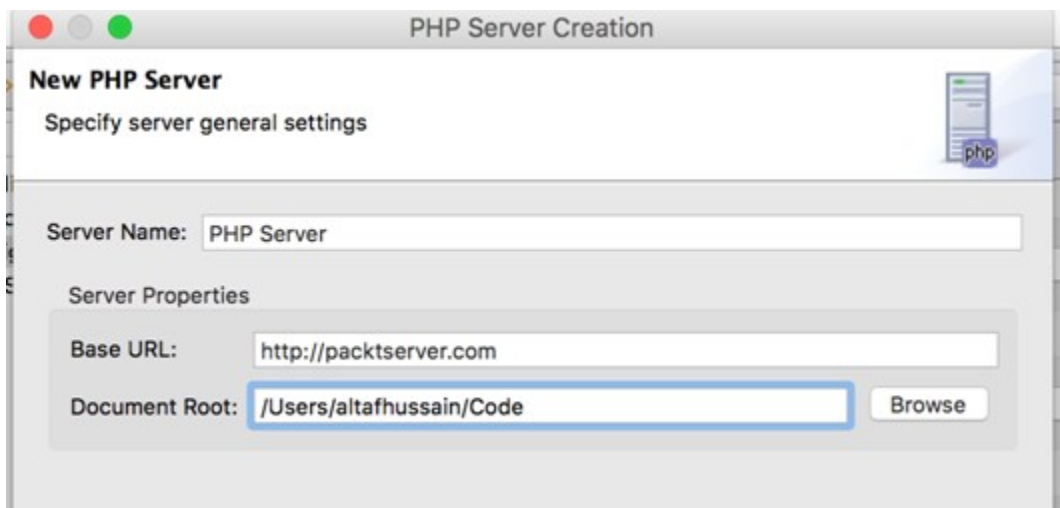

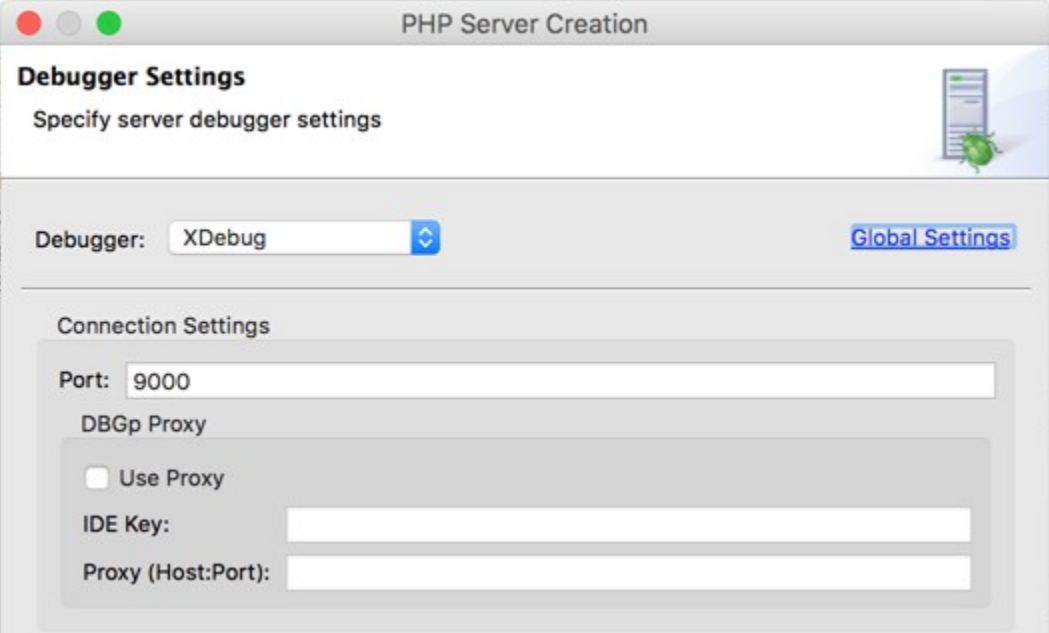

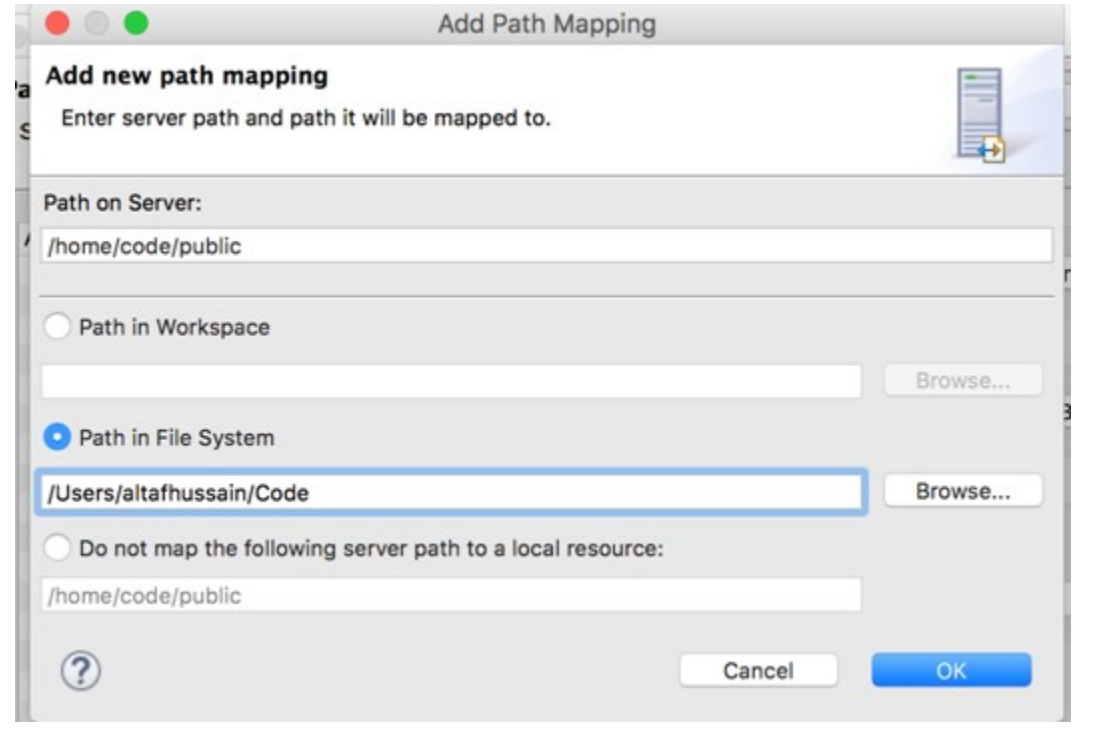

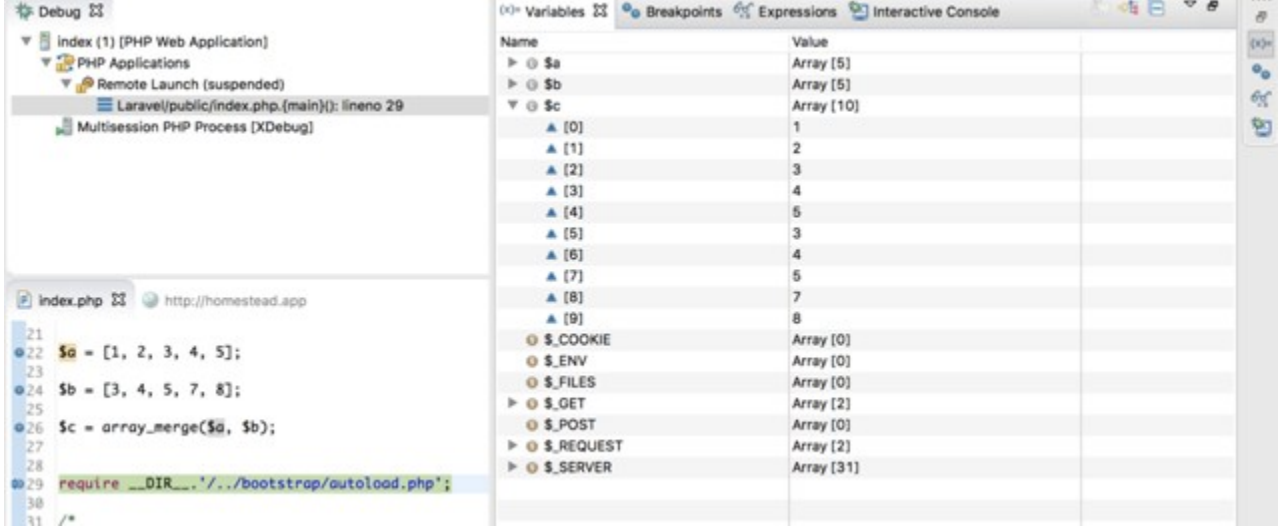

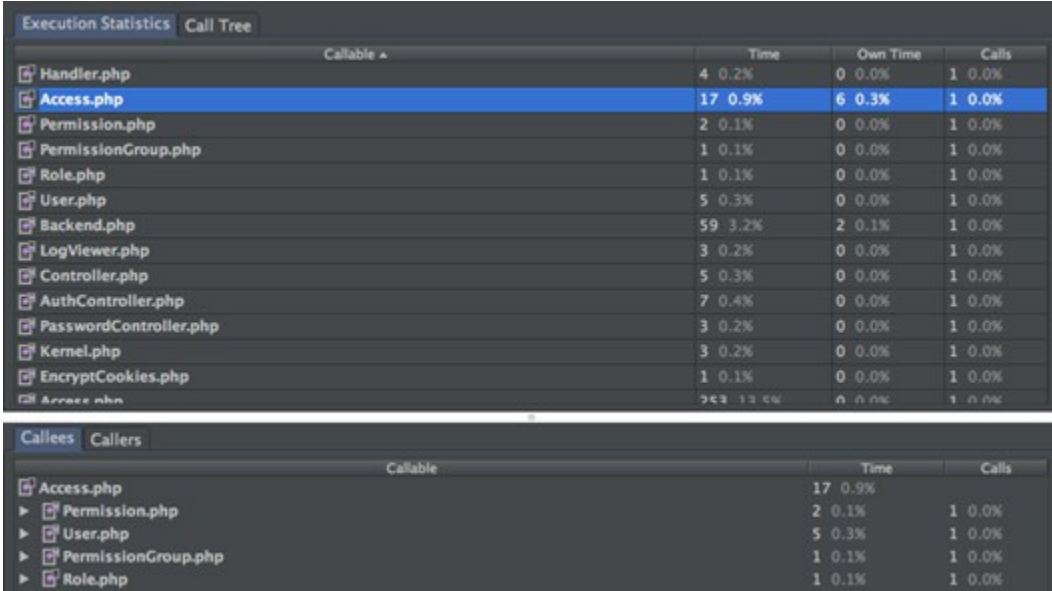

the control of the control of the control of

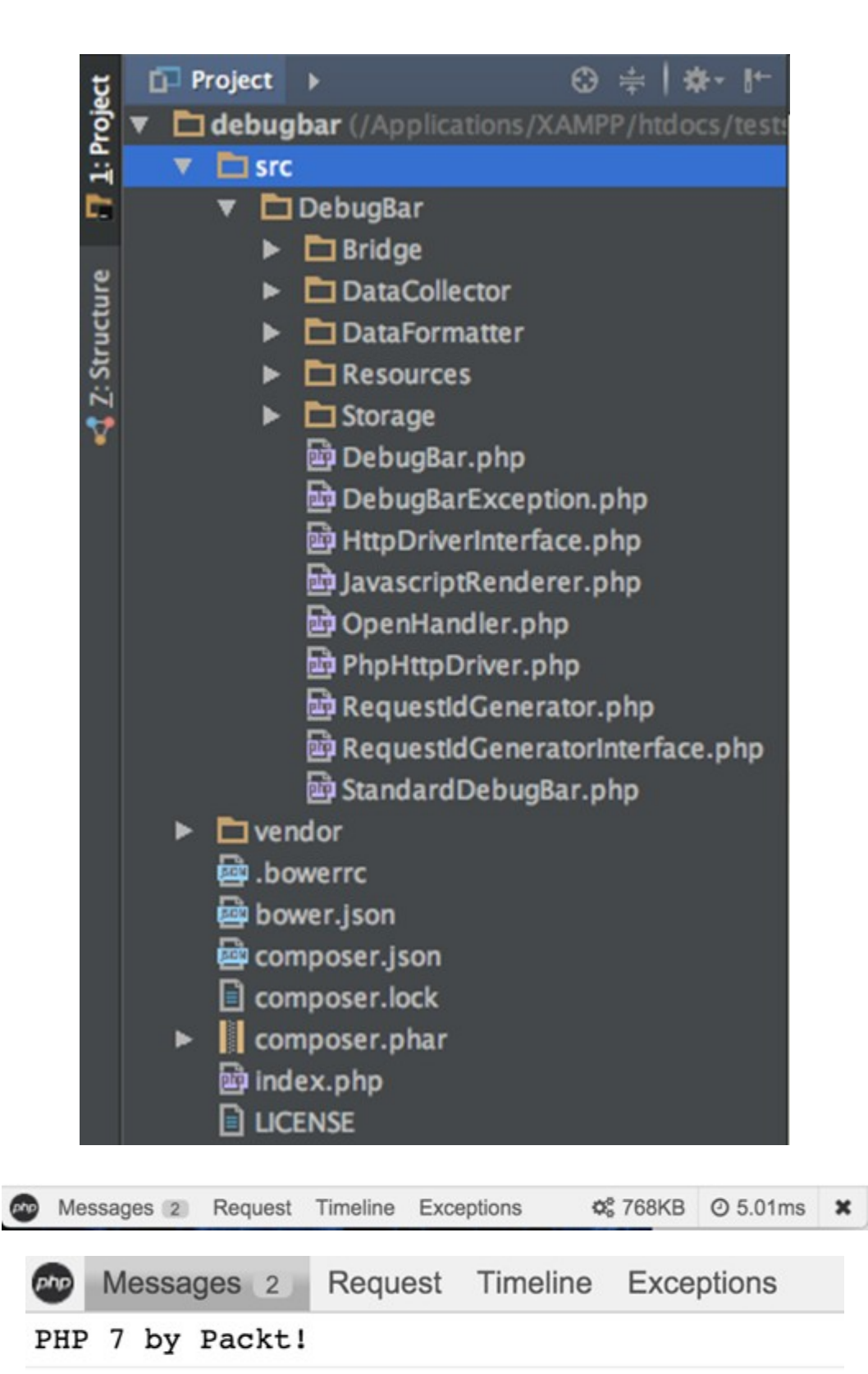

Written by Altaf Hussain

# **Chapter 6: Stress/Load Testing PHP Applications**

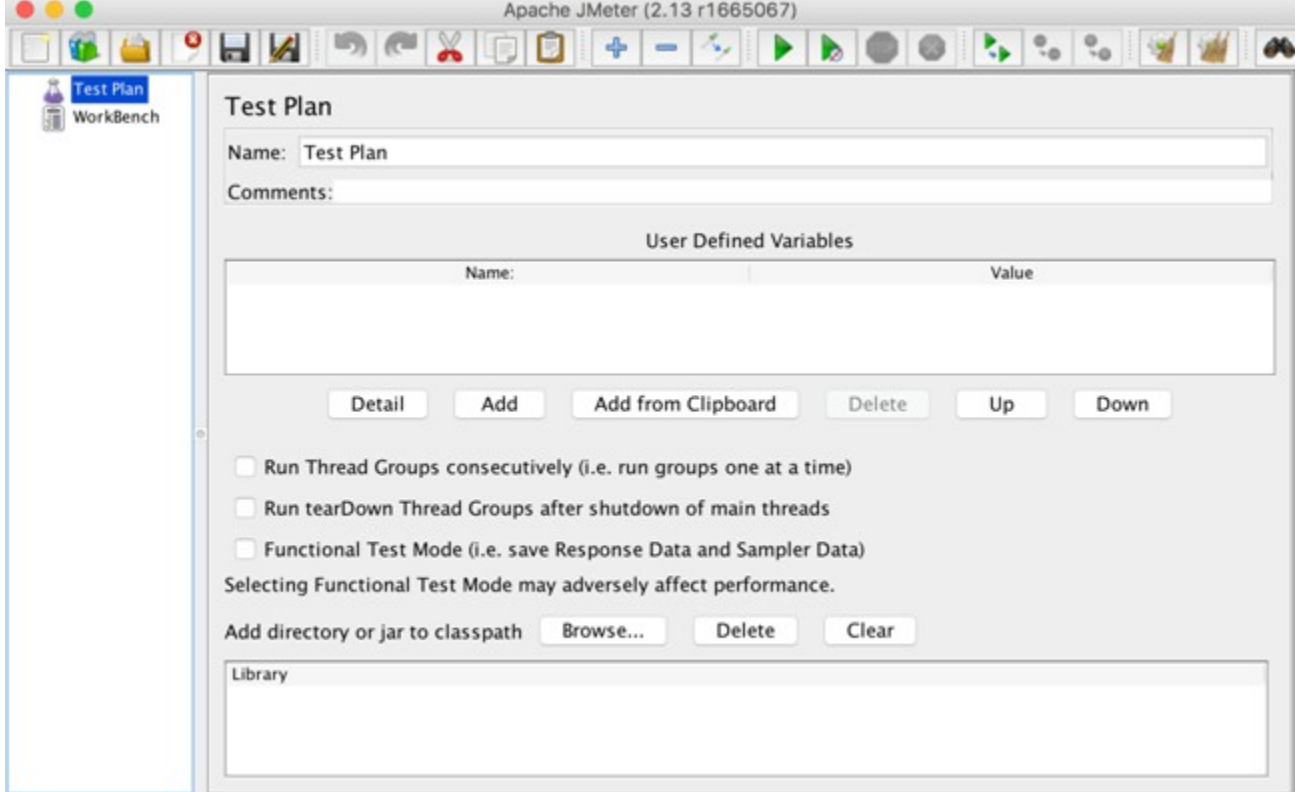

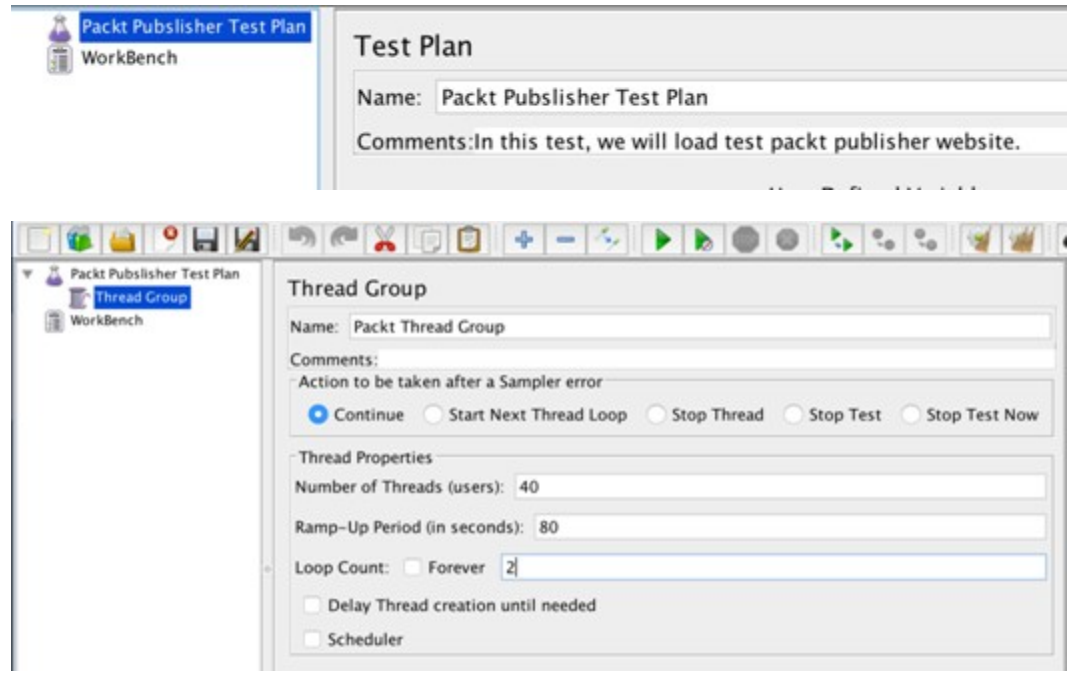

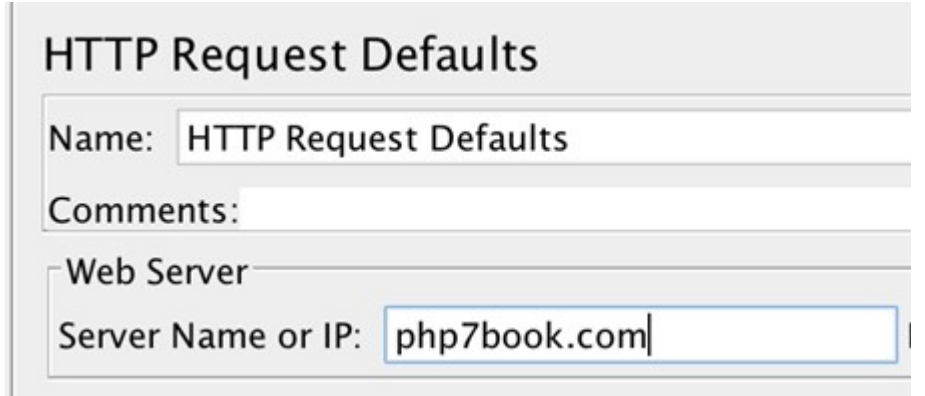

### **HTTP Request**

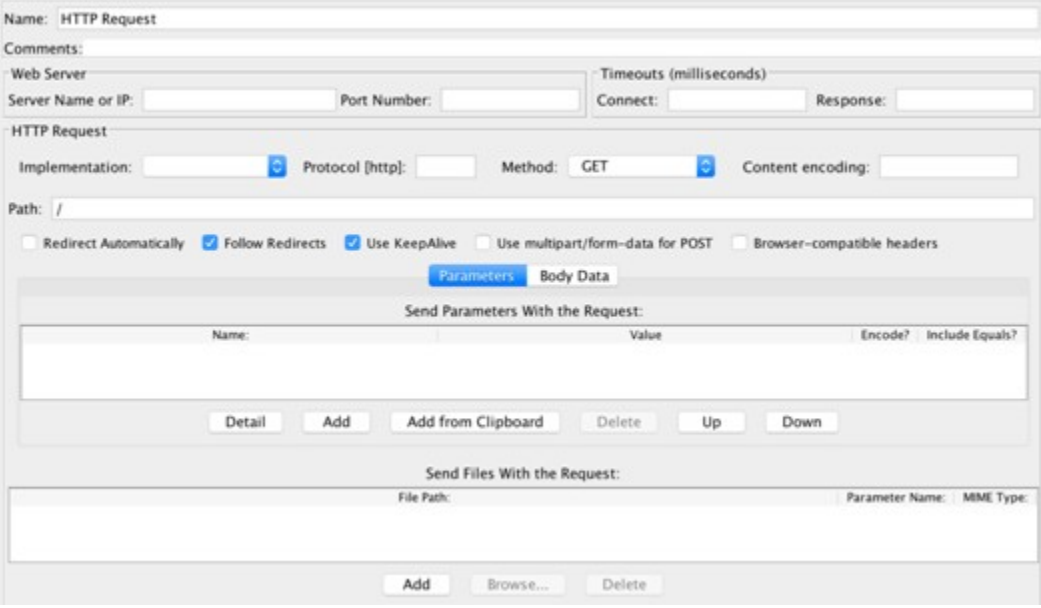

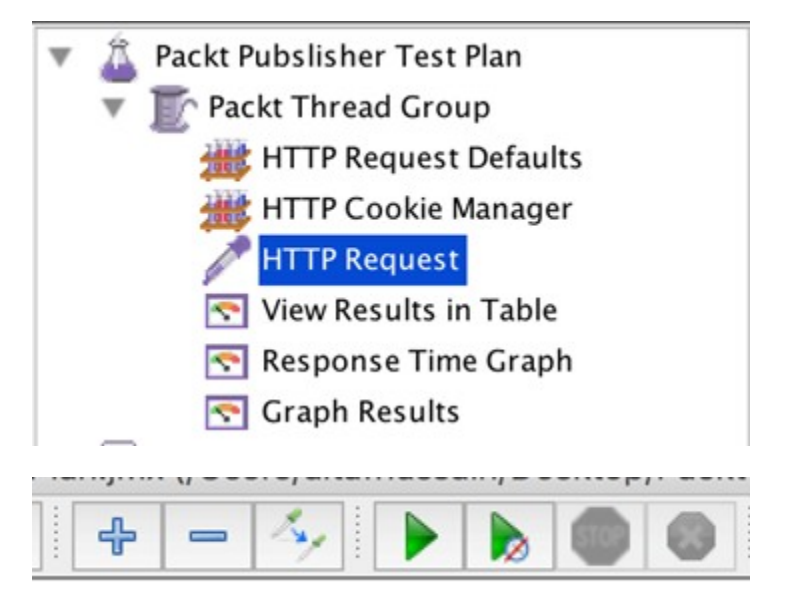

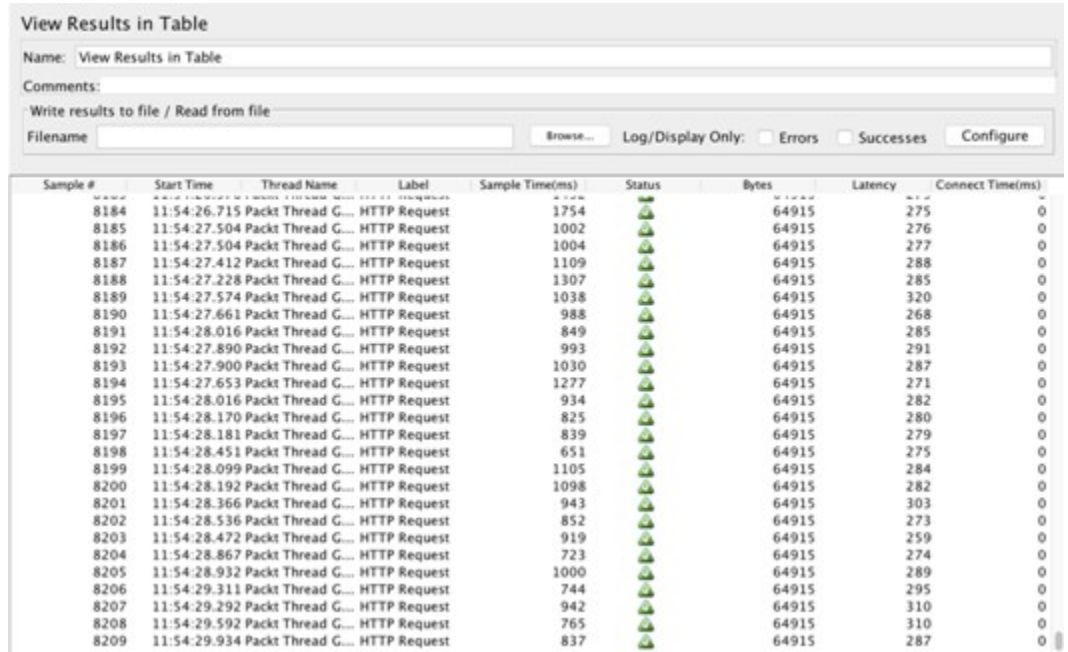

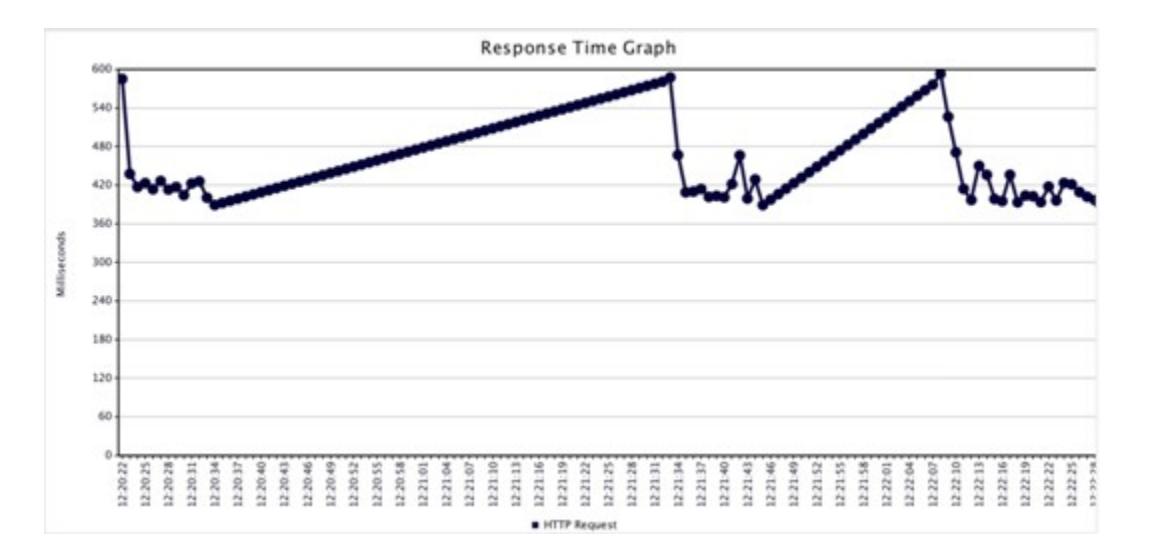

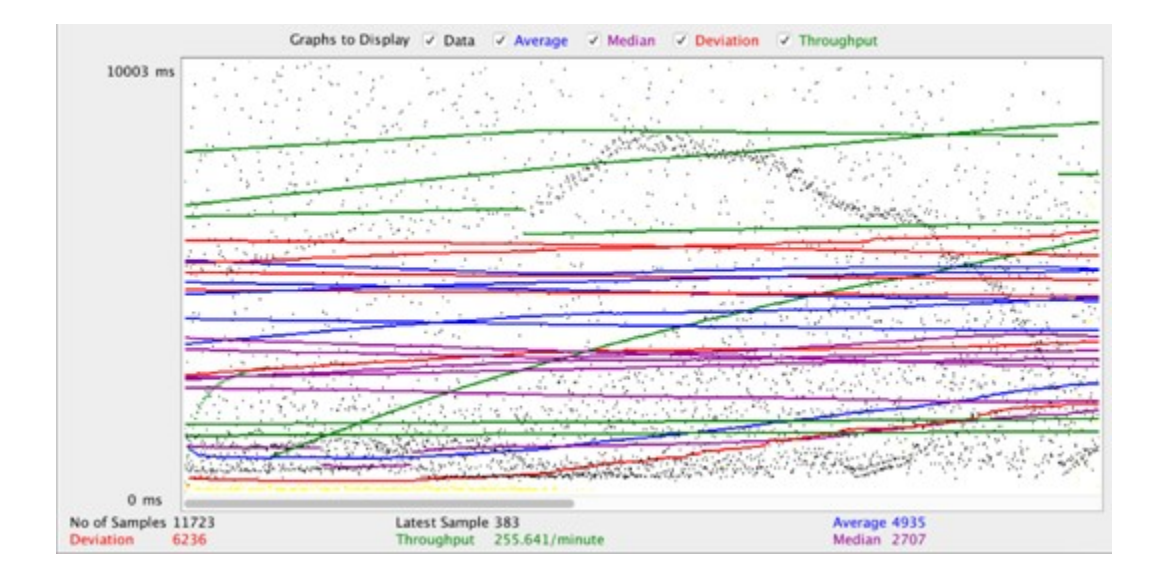

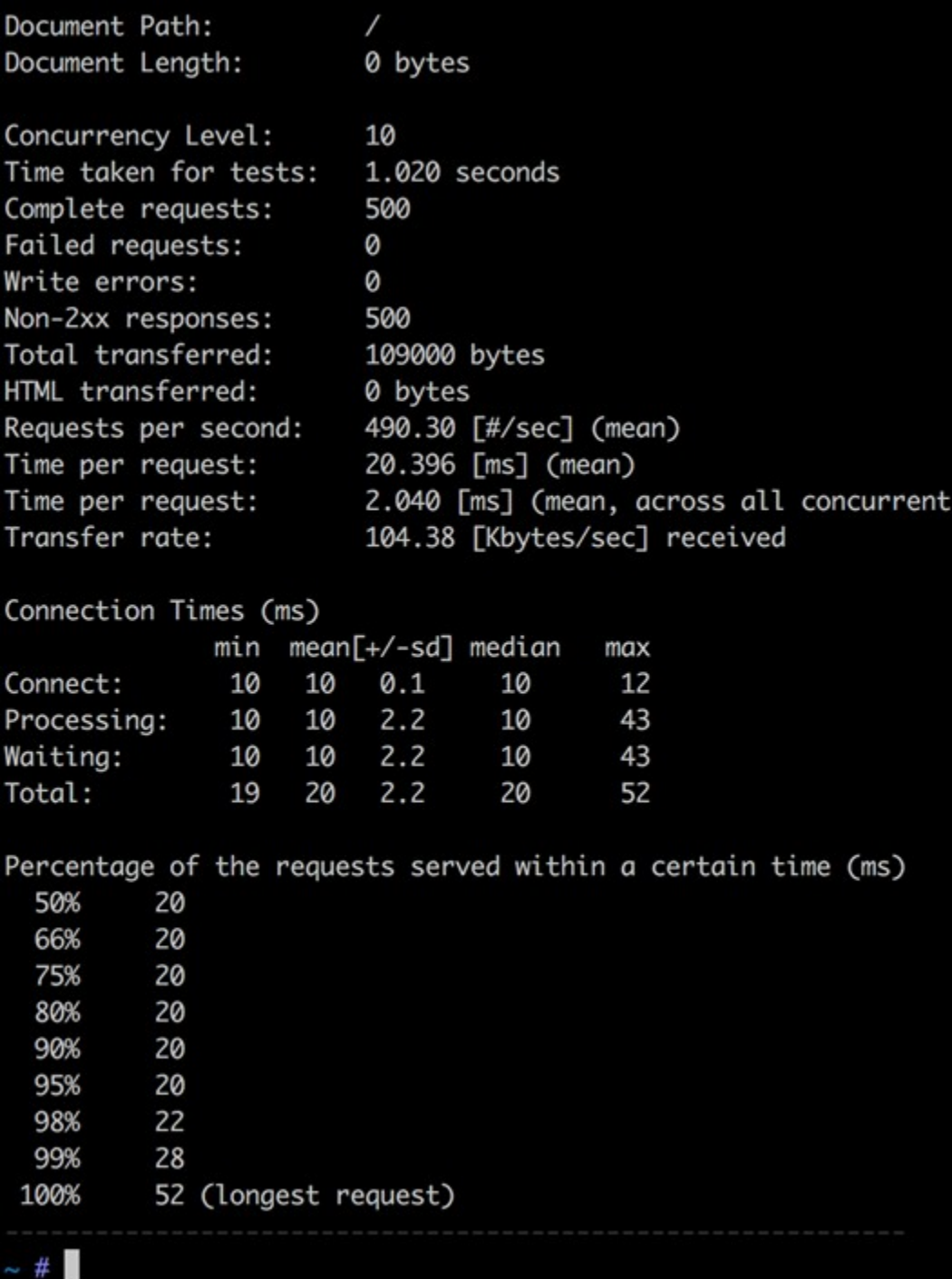

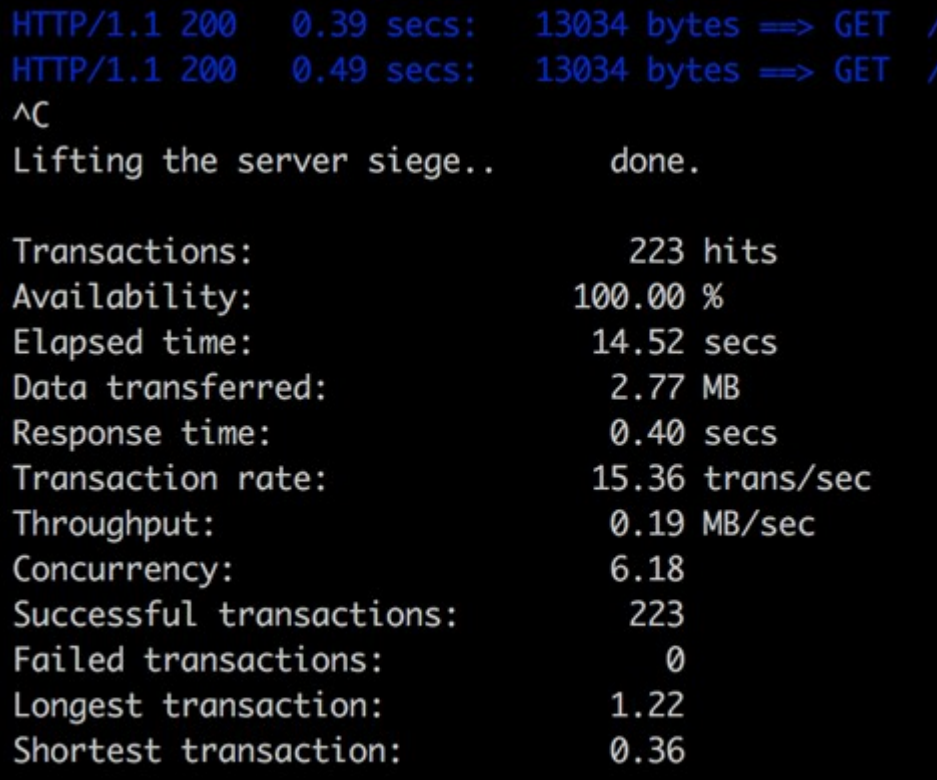

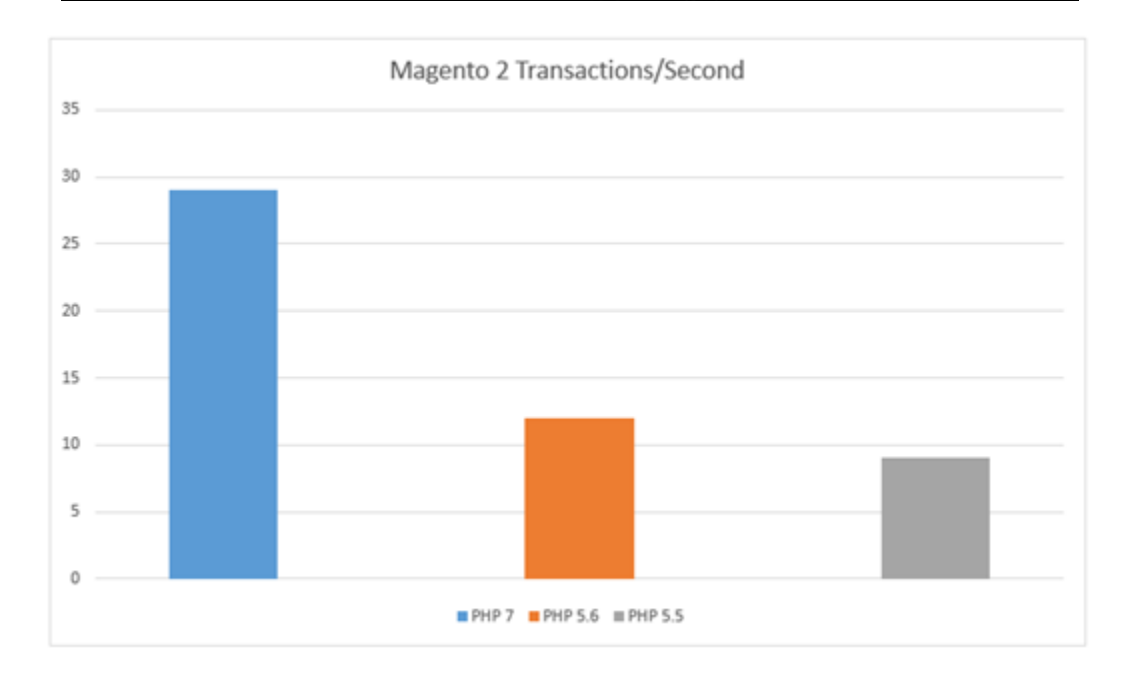

# LOG FILE: /usr/local/var/siege.log

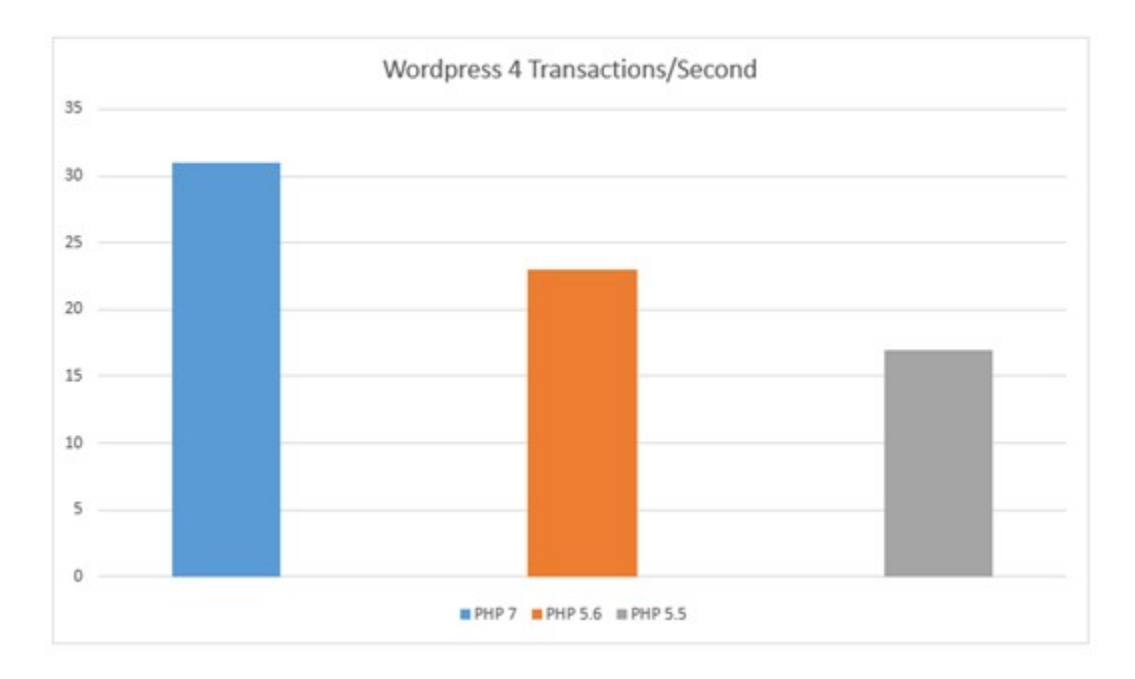

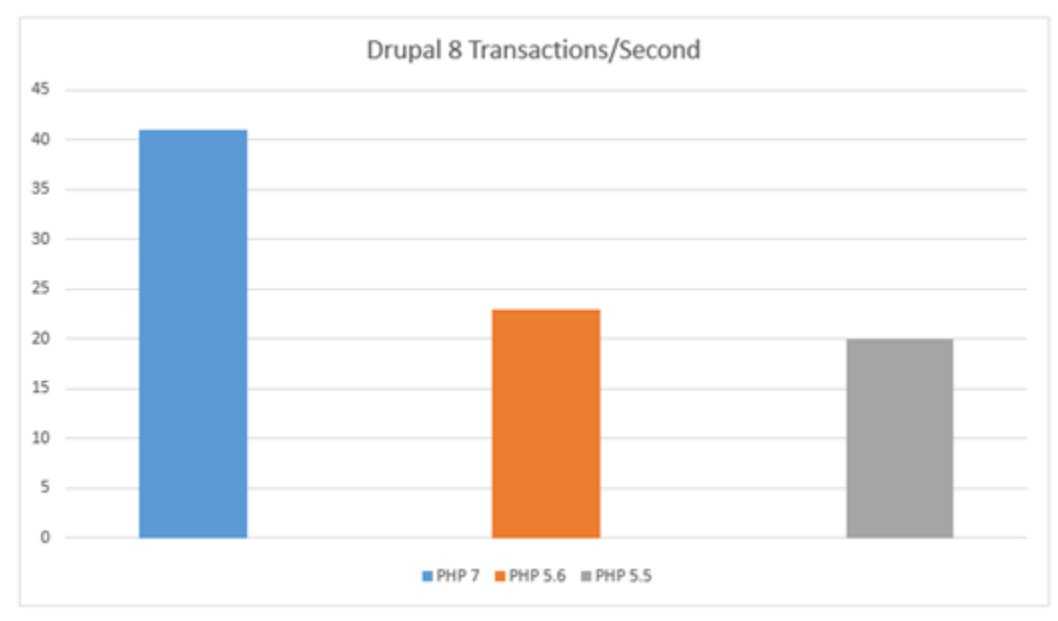

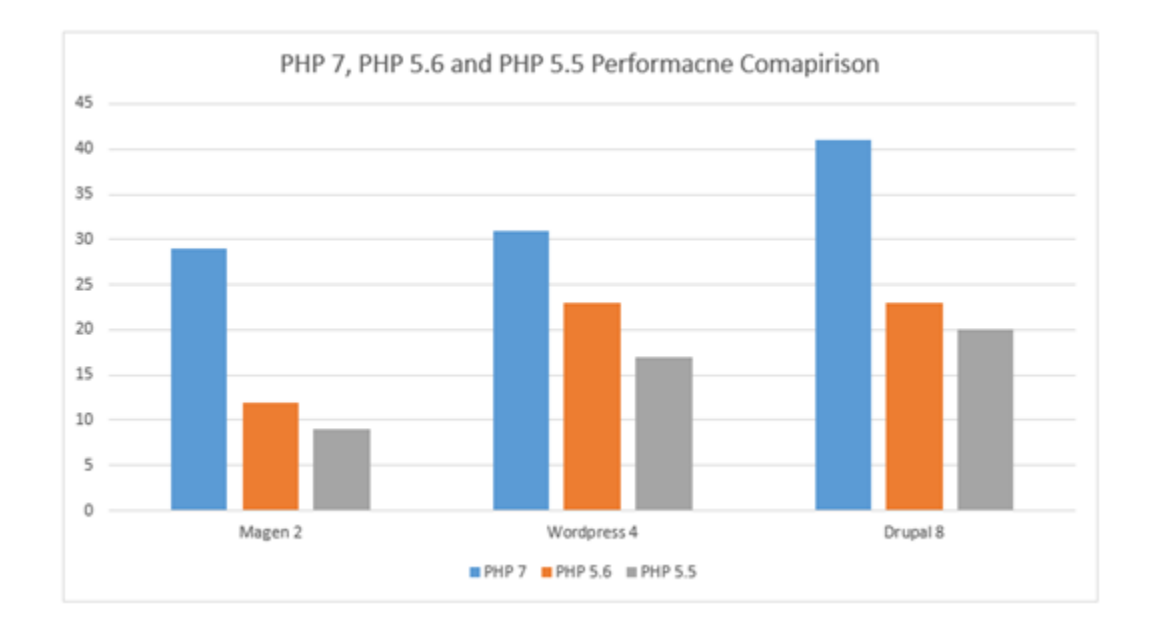

## **Chapter 7: Best Practices in PHP Programming**

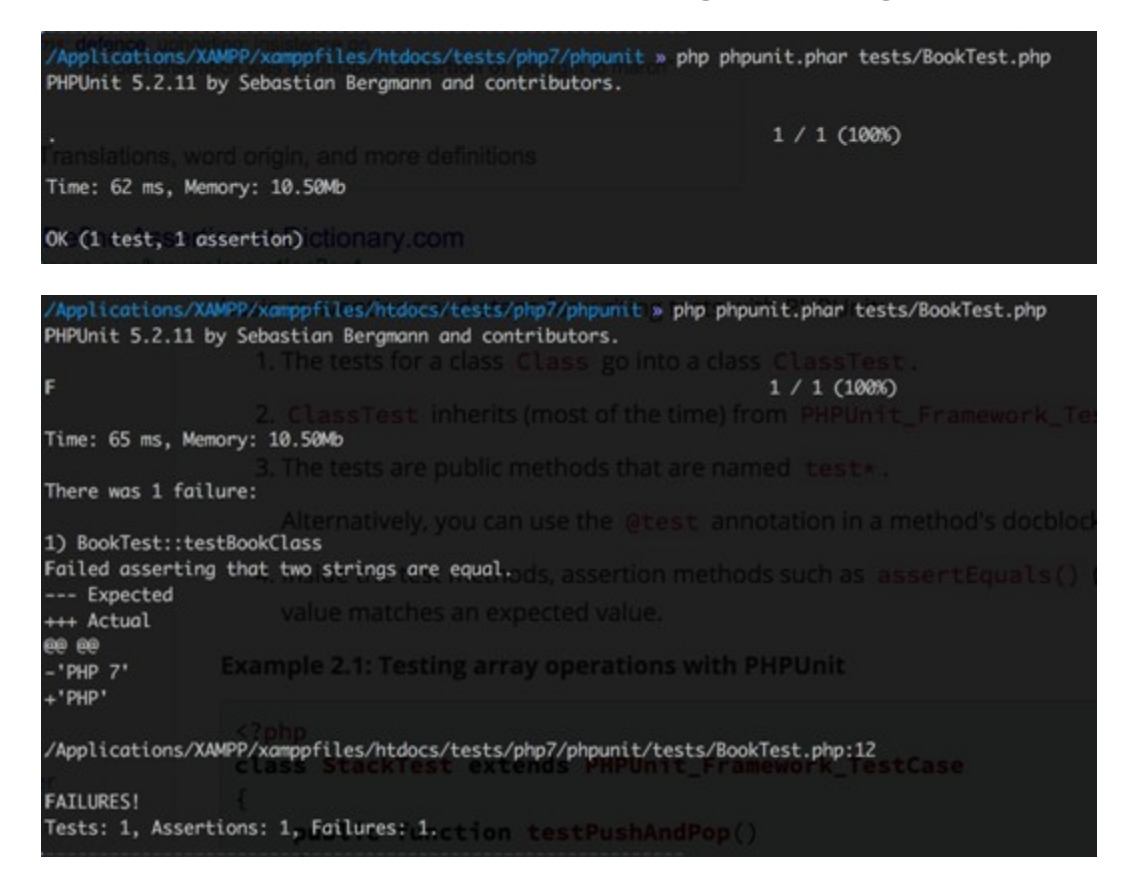

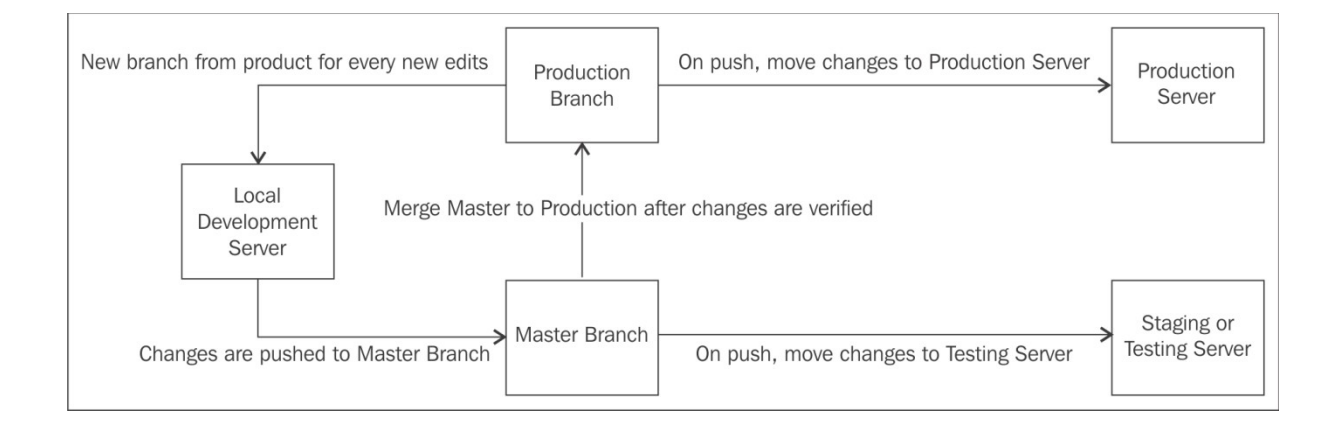

## **Appendix A: Tools to Make Life Easy**

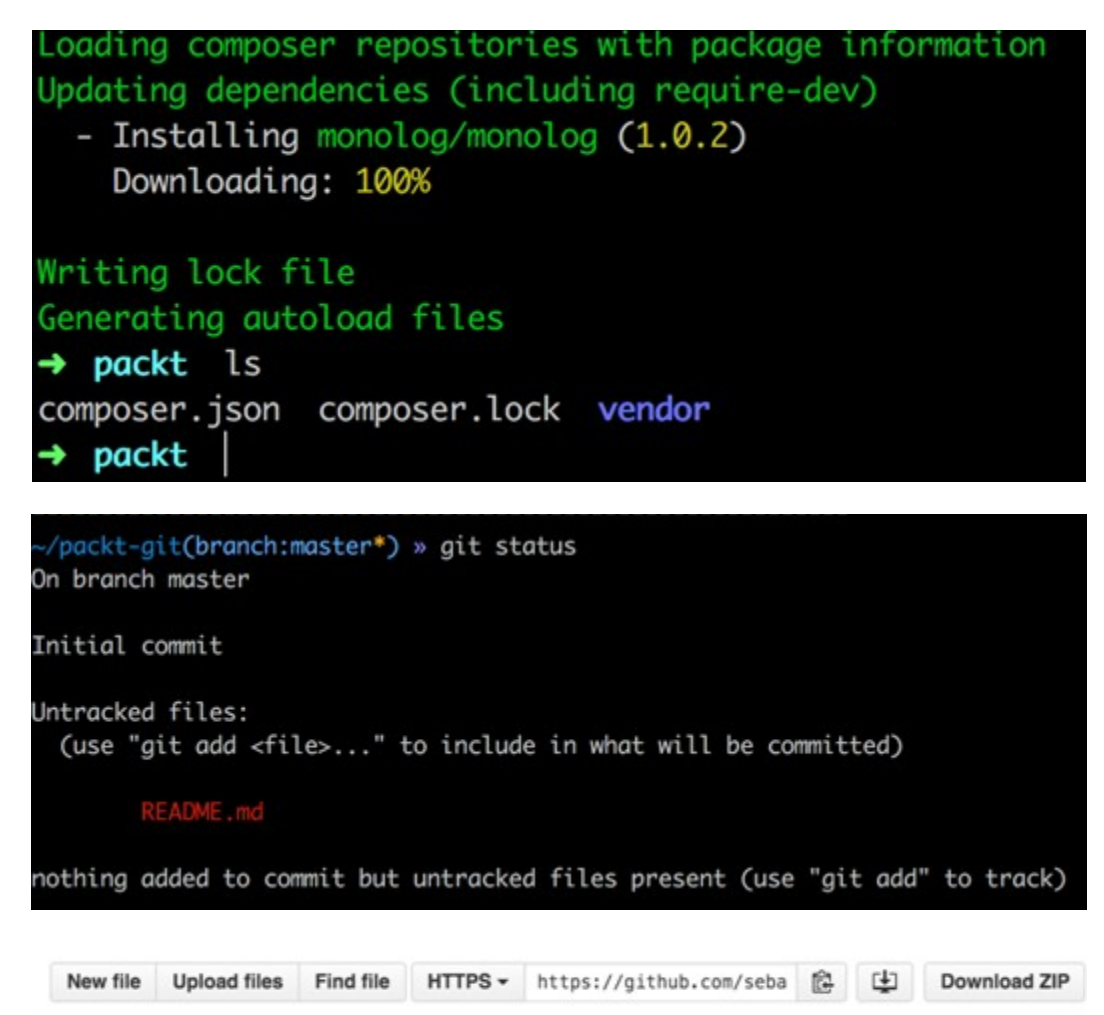

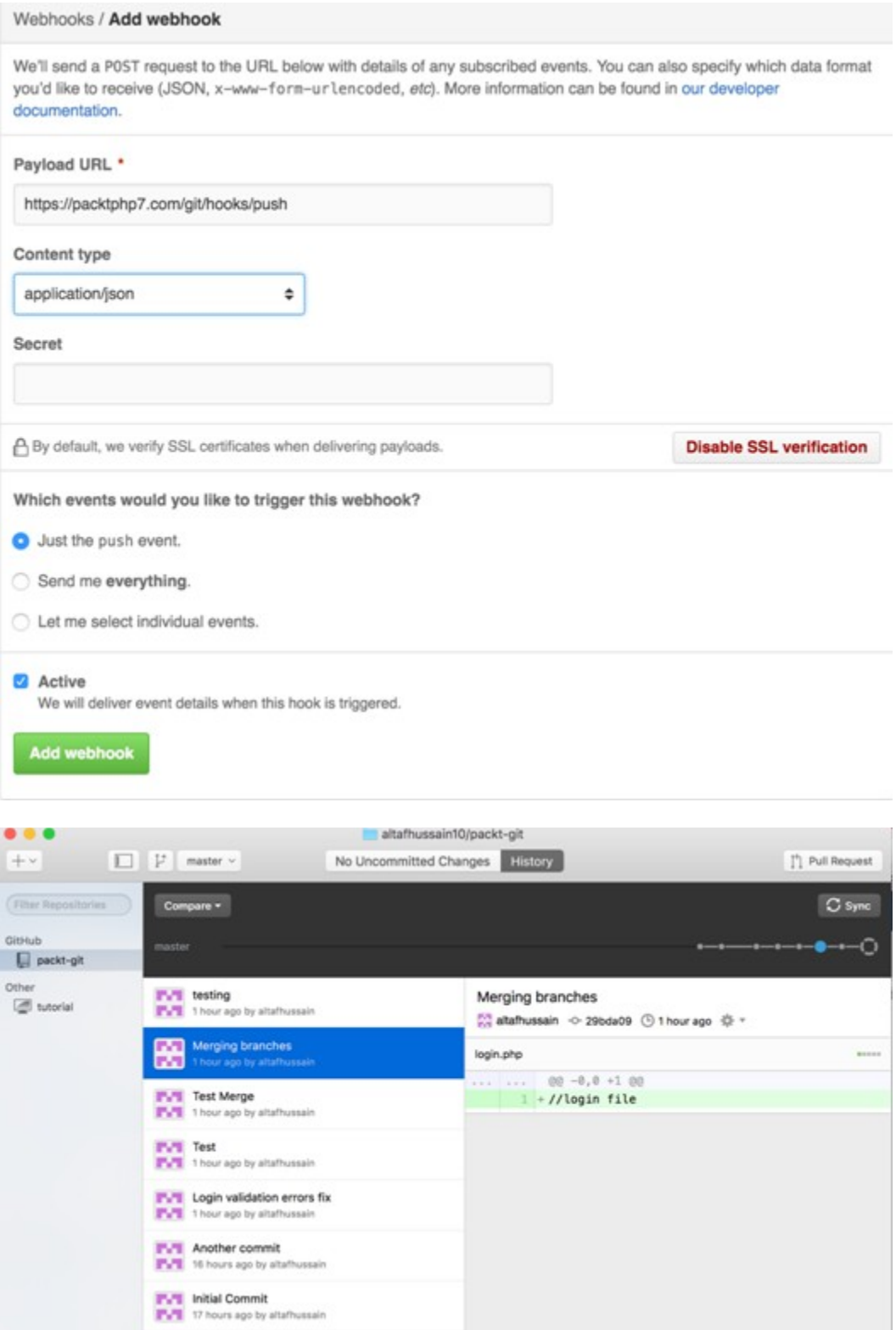

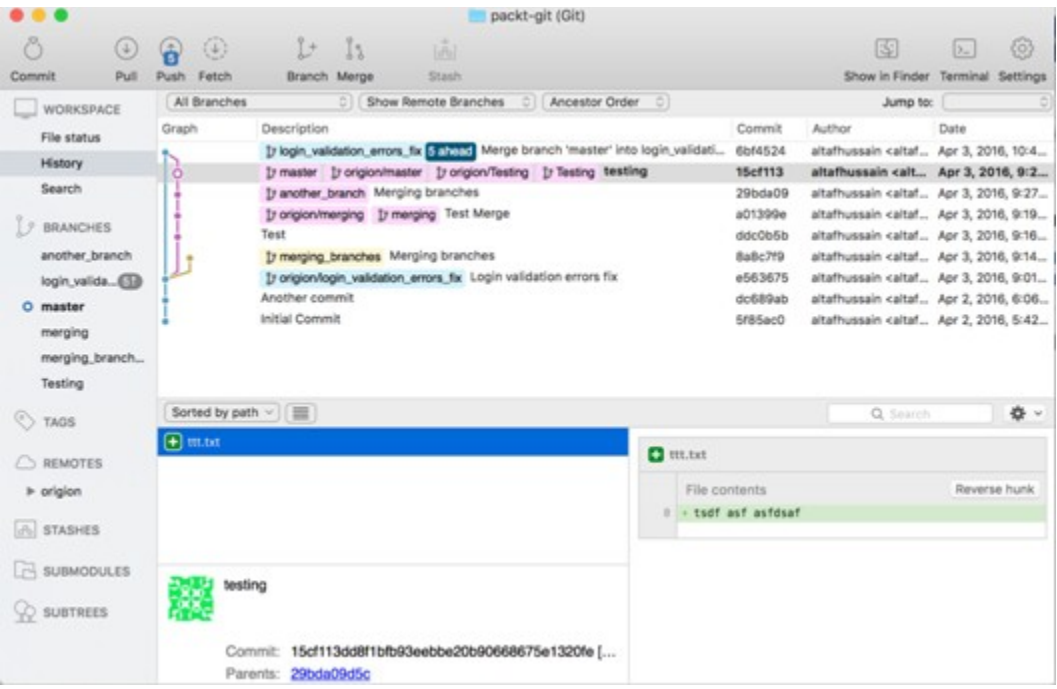

Completed in 0.484s at Sun Apr 03 2016 20:52:35 GMT+0300 (AST) - Waiting... >> File "dist/combined.js" changed.

>> File "dist/combined.min.css" changed. >> File "dist/combined.css" changed.

>> File "dist/combined.min.js" changed.

Running "concat:css" (concat) task

File "dist/combined.css" created.

Running "concat:js" (concat) task File "dist/combined.js" created.

Running "cssmin:css" (cssmin) task File dist/combined.min.css created.

Running "uglify:js" (uglify) task File "dist/combined.min.js" created.

Done, without errors. Completed in 0.519s at Sun Apr 03 2016 20:52:35 GMT+0300 (AST) - Waiting...

## **Appendix B: MVC and Frameworks**

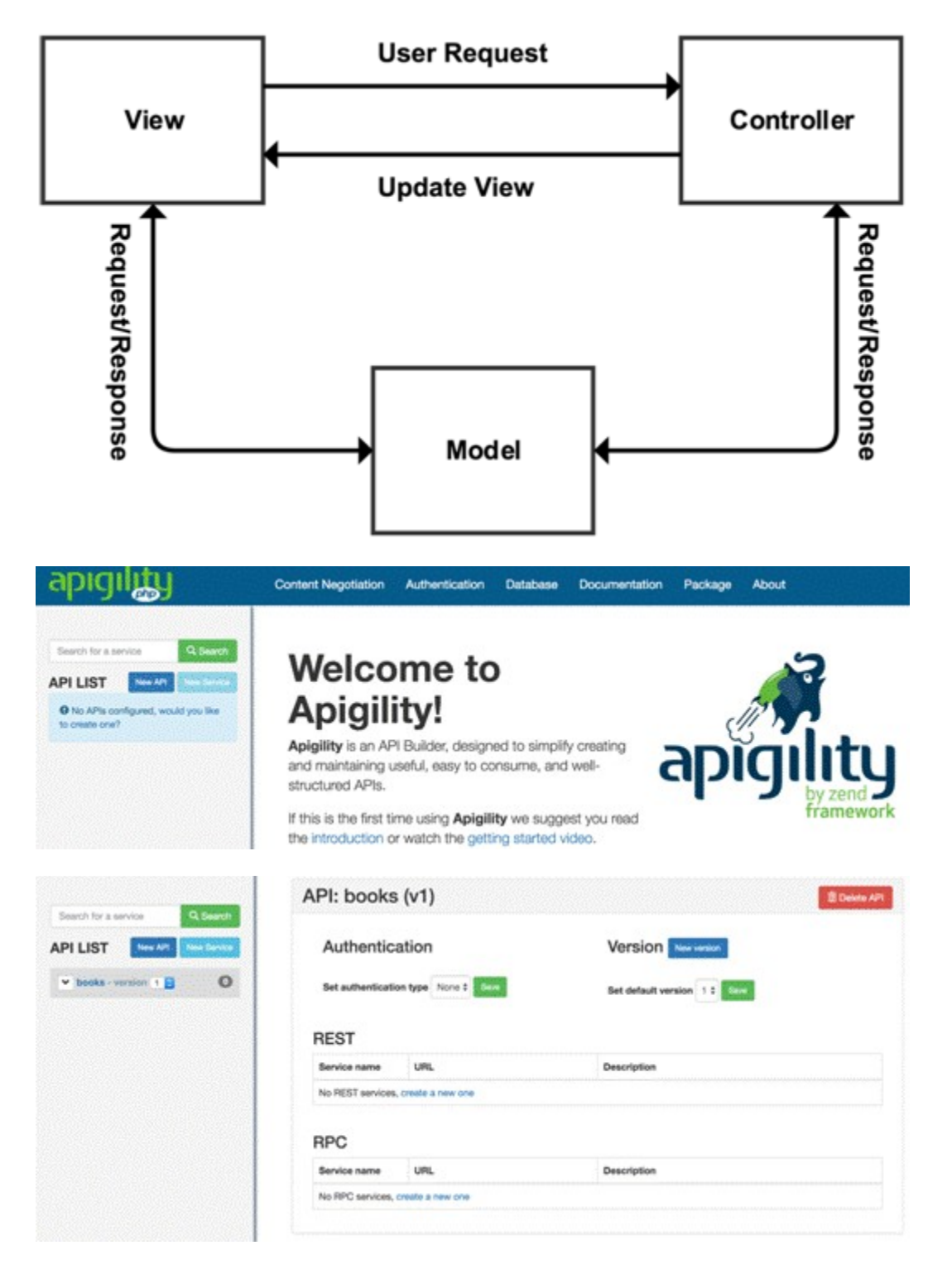

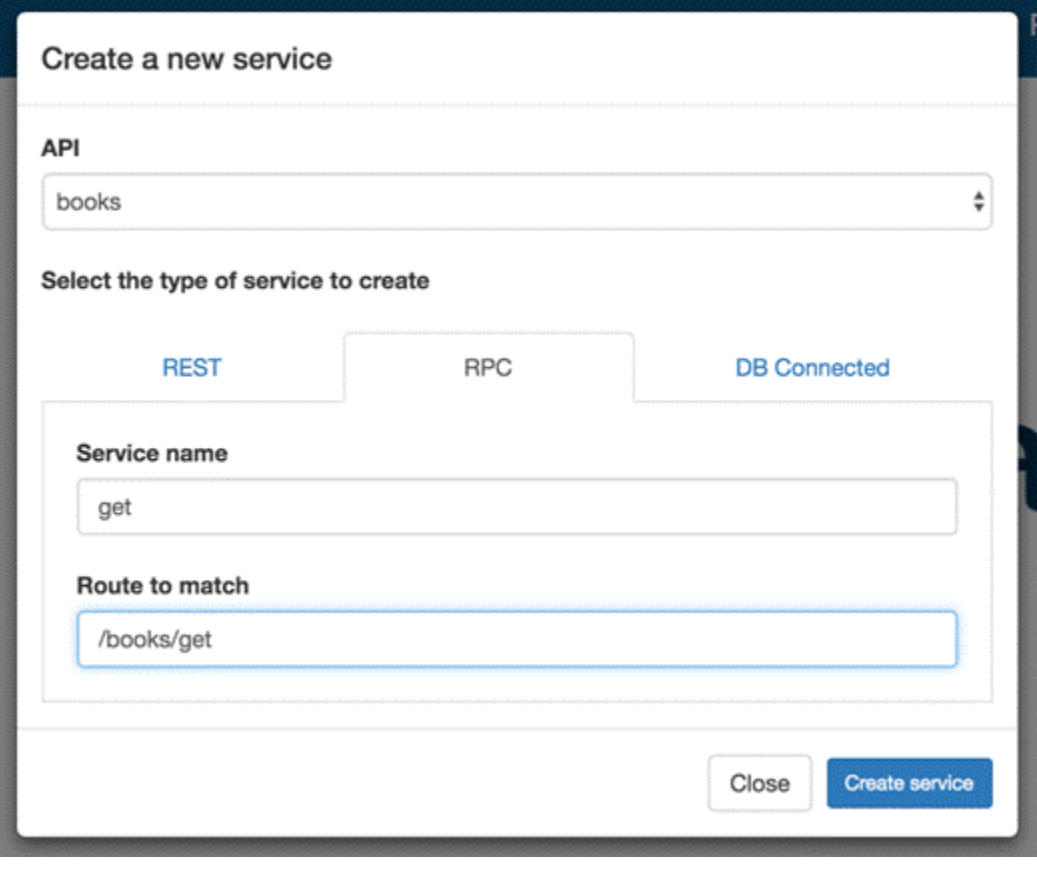

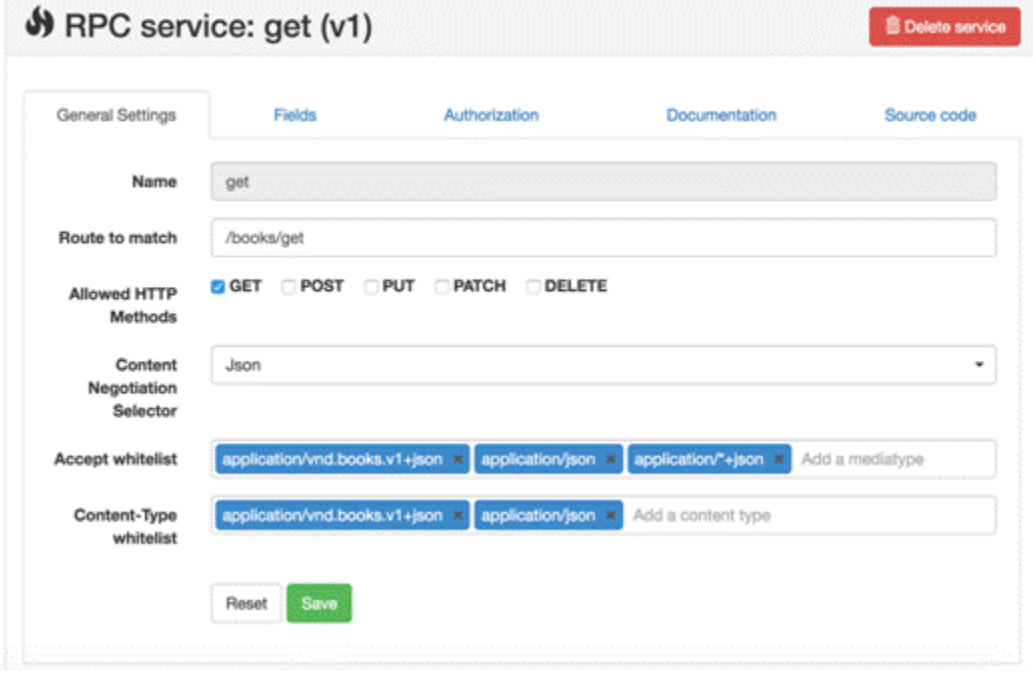

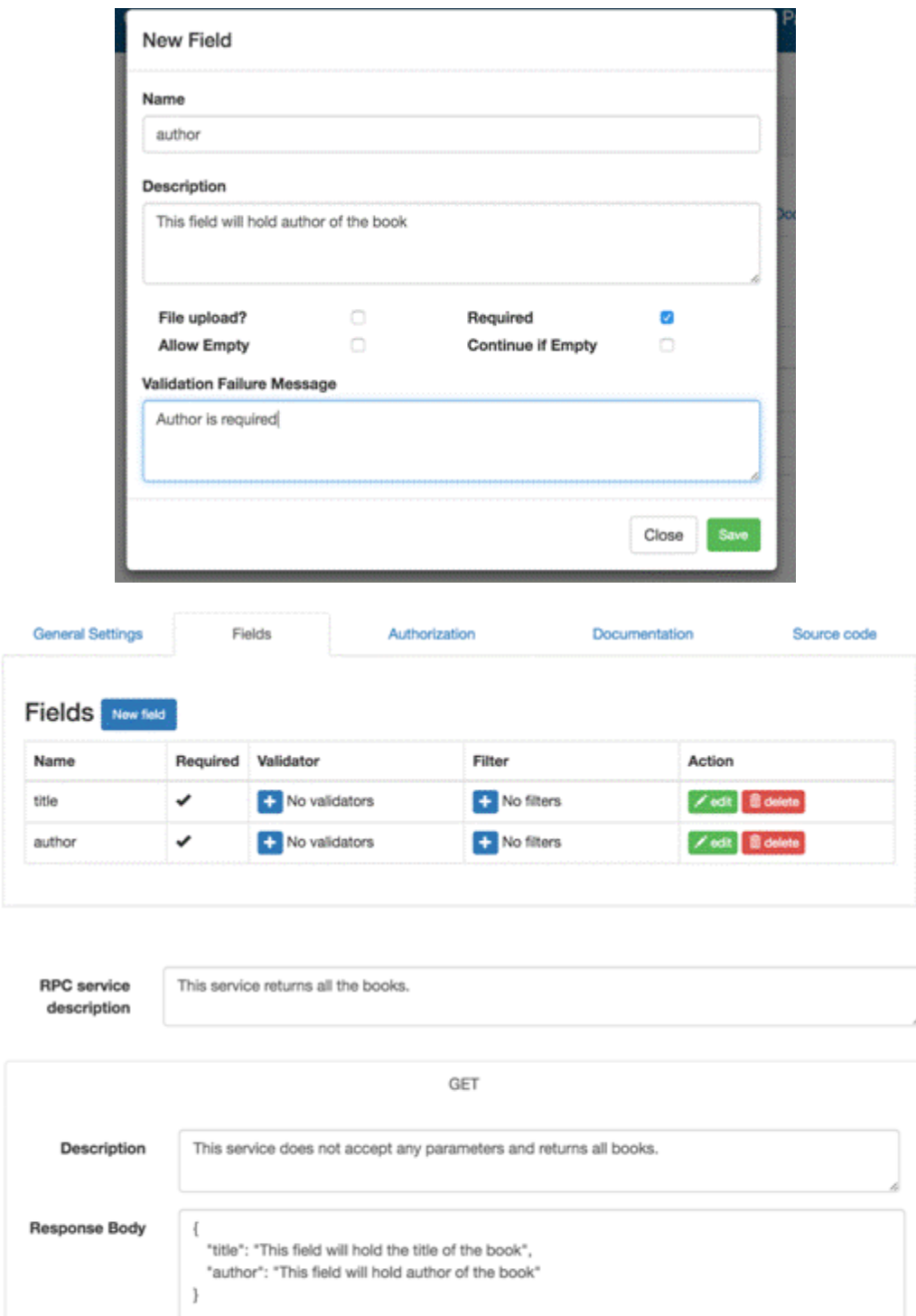

 $\mathbf C$  generate from configuration

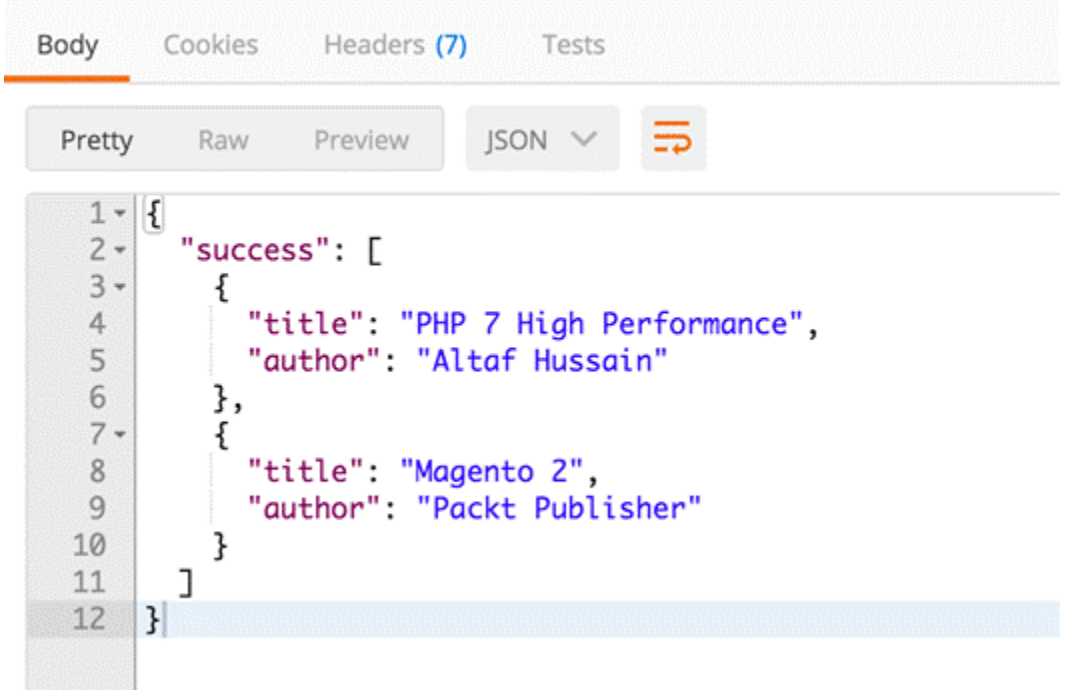